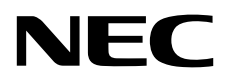

ЖК - монитор MultiSync EA245WMi

Руководство пользователя

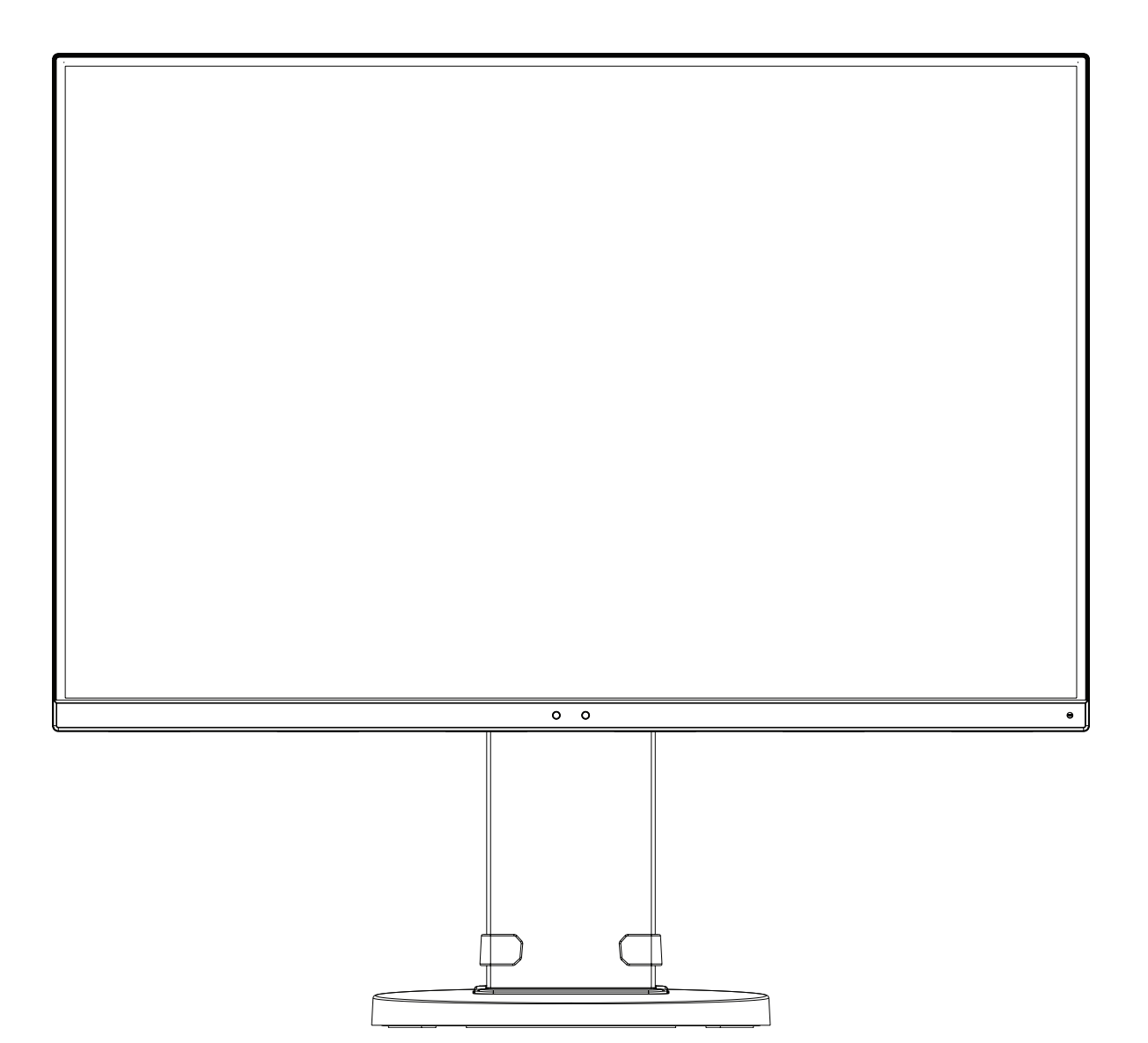

Модель: EA245WMi, EA245WMi-BK

Нормативы для данного монитора применимы к одной из моделей в списке выше.

Название модели указано на табличке на задней панели монитора.

## Алфавитный указатель

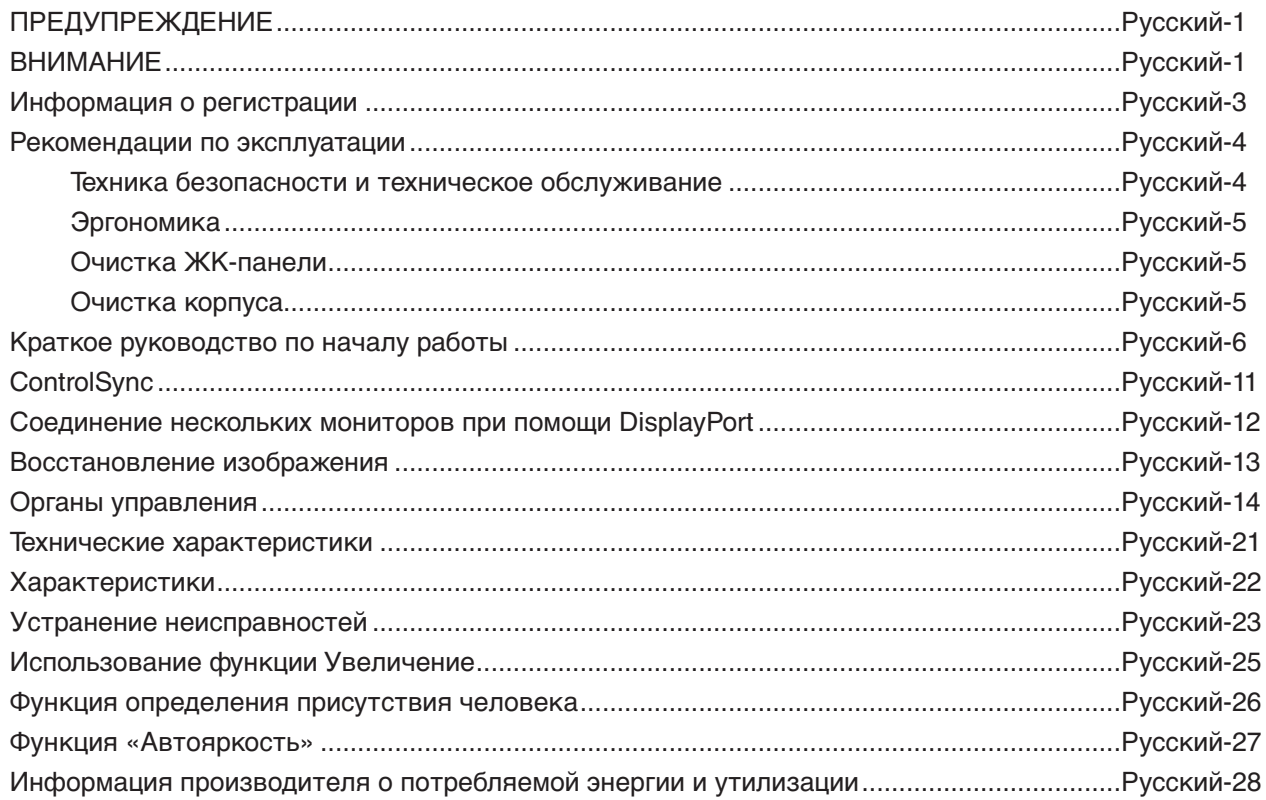

Модель монитора обозначена на ярлыке.

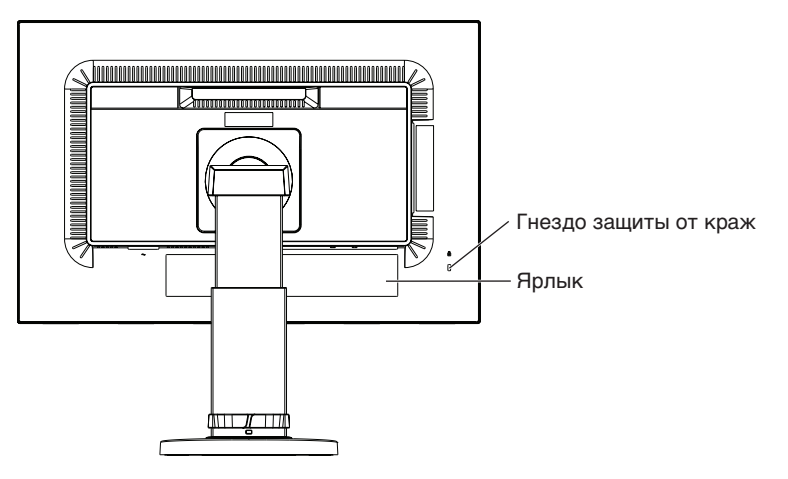

## <span id="page-2-0"></span> $\frac{1}{4}$

## **ПРЕДУПРЕЖДЕНИЕ**

ВО ИЗБЕЖАНИЕ ВОЗГОРАНИЯ ИЛИ ПОРАЖЕНИЯ ЭЛЕКТРИЧЕСКИМ ТОКОМ НЕ ПОДВЕРГАЙТЕ АППАРАТ ВОЗДЕЙСТВИЮ ДОЖДЯ ИЛИ ВЛАГИ. КРОМЕ ТОГО, НЕ ВСТАВЛЯЙТЕ ПОЛЯРНУЮ ВИЛКУ УСТРОЙСТВА В РОЗЕТКУ УДЛИНИТЕЛЯ ИЛИ ДРУГИЕ РОЗЕТКИ, ЕСЛИ ЕЕ ШТЫРЬКИ НЕ ВХОДЯТ ПОЛНОСТЬЮ.

НЕ ОТКРЫВАЙТЕ КОРПУС, ТАК КАК ВНУТРИ НАХОДЯТСЯ ДЕТАЛИ ПОД ВЫСОКИМ НАПРЯЖЕНИЕМ. ПО ВОПРОСАМ ОБСЛУЖИВАНИЯ ОБРАТИТЕСЬ К КВАЛИФИЦИРОВАННОМУ СПЕЦИАЛИСТУ.

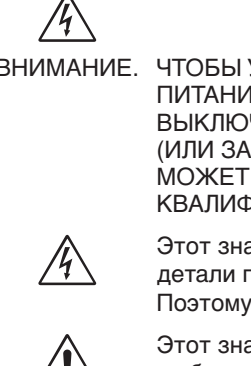

## <span id="page-2-1"></span>**ВНИМАНИЕ**

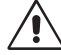

ВНИМАНИЕ. ЧТОБЫ УМЕНЬШИТЬ РИСК ПОРАЖЕНИЯ ЭЛЕКТРИЧЕСКИМ ТОКОМ, УБЕДИТЕСЬ, ЧТО КАБЕЛЬ ПИТАНИЯ ВЫКЛЮЧЕН ИЗ РОЗЕТКИ. ЧТОБЫ ПОЛНОСТЬЮ ОТКЛЮЧИТЬ ПИТАНИЕ УСТРОЙСТВА, ВЫКЛЮЧИТЕ КАБЕЛЬ ПИТАНИЯ ИЗ РОЗЕТКИ ПЕРЕМЕННОГО ТОКА. НЕ СНИМАЙТЕ КРЫШКУ (ИЛИ ЗАДНЮЮ ПАНЕЛЬ). ВНУТРИ АППАРАТА НЕТ ДЕТАЛЕЙ, ОБСЛУЖИВАНИЕ КОТОРЫХ МОЖЕТ ВЫПОЛНЯТЬ ПОЛЬЗОВАТЕЛЬ. ПО ВОПРОСАМ ОБСЛУЖИВАНИЯ ОБРАТИТЕСЬ К КВАЛИФИЦИРОВАННОМУ СПЕЦИАЛИСТУ.

> Этот знак предупреждает пользователей о том, что внутри устройства находятся неизолированные детали под высоким напряжением, которые могут стать причиной поражения электрическим током. Поэтому ни в коем случае нельзя прикасаться к каким-либо деталям внутри устройства.

Этот знак предупреждает пользователей о том, что имеется важная документация по эксплуатации и обслуживанию этого устройства. Поэтому ее необходимо внимательно прочитать, чтобы избежать возможных проблем.

 **ВНИМАНИЕ.** Используйте кабель, прилагаемый к данной модели монитора, в соответствии с таблицей силовых кабелей. Если кабель питания не входит в комплект поставки этого устройства, обратитесь к компании NEC. Во всех остальных случаях используйте кабель питания с вилкой, подходящей к разъему питания установленного монитора. Совместимый кабель питания соответствует напряжению электрической сети и стандартам безопасности, принятым в стране приобретения устройства. Данное оборудование разработано для использования только при условии заземленного кабеля питания. Незаземленный кабель питания может привести к электротравме. Убедитесь в надлежащем заземлении кабеля питания.

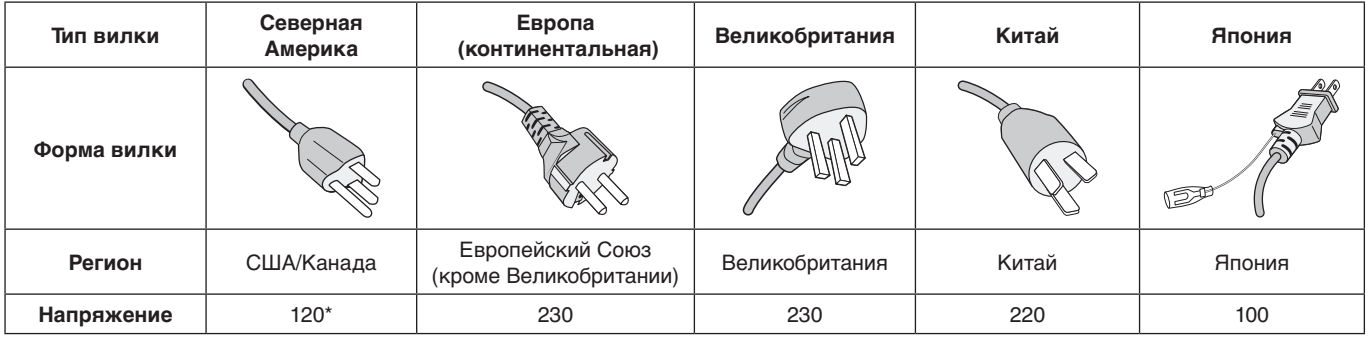

\*Если монитор работает от источника питания переменного тока 125-240 В, необходимо использовать кабель питания, соответствующий напряжению этой электрической сети.

**ПРИМЕЧАНИЕ.** Обслуживание данного изделия можно проводить только в той стране, где оно было приобретено.

Windows - это зарегистрированный товарный знак Microsoft Corporation. NEC является зарегистрированным товарным знаком NEC Corporation.

ErgoDesign является зарегистрированным товарным знаком NEC Display Solutions, Ltd. в Австрии, странах Бенилюкс, Дании, Франции, Германии, Италии, Норвегии, Испании, Швеции, Великобритании.

Все остальные фирменные знаки и названия продуктов являются товарными знаками или зарегистрированными товарными знаками соответствующих владельцев.

DisplayPort и логотип соответствия DisplayPort являются товарными знаками, принадлежащими Video Electronics Standards Association (Ассоциация по стандартизации в области видеотехники) в США и других странах.

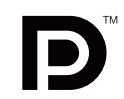

HDCP (защита широкополосной передачи цифровой информации): HDCP — это система предотвращения нелегального копирования видеоданных, передаваемых посредством цифрового сигнала. Если невозможно просмотреть материал, поступающий на вход цифрового сигнала, это не всегда означает, что дисплей не работает надлежащим образом. При использовании системы HDCP возможны случаи, когда определенное содержимое защищено с помощью HDCP и не может быть отображено из-за решения сообщества HDCP (Digital Content Protection, LLC).

Термины HDMI и HDMI High-Definition Multimedia Interface, а также логотип HDMI являются зарегистрированными товарными знаками или товарными знаками корпорации HDMI Licensing Administrator, Inc. в США и других странах.

- 
- Предполагаемое основное использование данного продукта в качестве информационного технического оборудования в офисной или домашней среде.
- Продукт предназначен для соединения с компьютером и не предназначен для отображения радиосигналов вещательного телевидения.

# CE FAT

**ПРИМЕЧАНИЕ.** (1) Содержимое этого руководства пользователя не может быть перепечатано частично или полностью без разрешения.

- (2) Содержимое данного руководства пользователя может быть изменено без предварительного уведомления.
- (3) При подготовке данного руководства была проведена большая аккуратная работа. Тем не менее, если вы заметите какие-либо сомнительные моменты, ошибки или пробелы, свяжитесь с нами.
- (4) Изображение в данном руководстве пользователя приведено в качестве примера. В случае обнаружения расхождений между данным изображением и фактическим продуктом, данные продукта будут иметь приоритетное значение.
- (5) Несмотря на параграфы (3) и (4), NEC не несет ответственности за любые претензии в отношении упущенной выгоды или других вопросов, которые возникли при использовании этого устройства.

## <span id="page-4-0"></span>**Информация о кабеле**

**ВНИМАНИЕ.** Во избежание помех при приеме радио- и телепередач для данного монитора необходимо использовать комплектные кабели.

> Для разъема DVI и 15-контактного мини-разъема D-Sub следует использовать экранированный сигнальный кабель с ферритовым сердечником.

Для разъемов HDMI, DisplayPort, USB и AUDIO используйте экранированный кабель. Использование адаптеров или других кабелей может привести к возникновению помех при приеме радио- и телепрограмм.

## **Информация FCC**

 **ПРЕДУПРЕЖДЕНИЕ.** Федеральная комиссия по связи не разрешает каких-либо изменений или модификаций устройства, ЗА ИСКЛЮЧЕНИЕМ указанных NEC Display Solutions of America, Inc. в настоящем руководстве. Несоблюдение настоящего государственного требования может аннулировать ваше право на эксплуатацию данного оборудования.

1. Кабель питания должен соответствовать стандартам безопасности США и отвечать следующим параметрам.

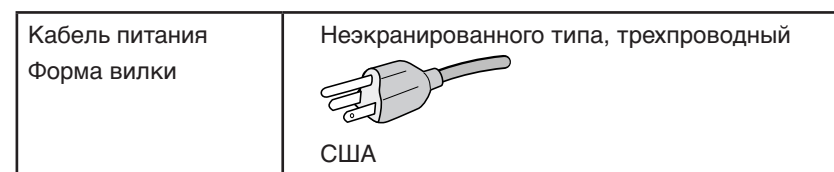

- 2. Данное устройство проверено и признано соответствующим требованиям, предъявляемым к цифровым устройствам класса B, согласно Разделу 15 Правил FCC. Эти ограничения разработаны с целью обеспечения защиты от вредного излучения устройства в жилой зоне. Данное изделие генерирует, использует и излучает электромагнитные волны в радиодиапазоне и, будучи установленным с отклонением от требований инструкции, может стать источником радиопомех. Однако не существует гарантии, что будучи правильно установленным, данное устройство не будет являться источником помех. Если устройство вызывает помехи теле- и радиоприема, наличие которых определяется путем включения и выключения устройства, пользователь может попытаться уменьшить влияние помех, выполнив следующие действия:
	- Изменить ориентацию или местоположение приемной антенны.
	- Увеличить расстояние между устройством и приемником.
	- Подключить устройство и приемник в сетевые розетки разных цепей питания.
	- Обратиться за помощью к своему поставщику или к специалистам в области радио и телевидения.

Если необходимо, пользователь должен обратиться к поставщику или к специалистам в области радио и телевидения за дополнительными указаниями. Данная брошюра, подготовленная Федеральной комиссией связи (FCC), может оказаться полезной для пользователей: «Как определить и устранить неполадки, связанные с помехами при приеме радио- и телевизионного сигнала». Эта брошюра выпускается государственной типографией США, Вашингтон (округ Колумбия), 20402, Инв. № 004-000-00345-4.

## **Заявление о соответствии**

Данное устройство соответствует требованиям Части 15 Правил FCC. Работа должна отвечать двум следующим условиям. (1) Данное устройство не может являться источником помех, и (2) данное устройство должно работать в условиях любых помех, включая те, которые могут вызывать сбои в работе.

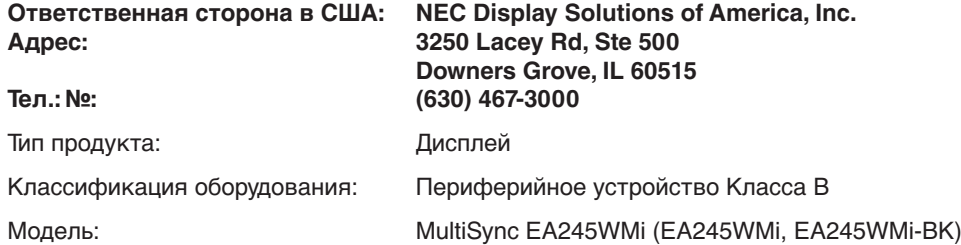

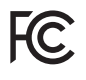

**Список наших мониторов, сертифицированных в соответствии с TCO, и соответствующие сертификаты TCO (на английском языке) доступны на нашем сайте по адресу**

https://www.nec-display.com/global/about/legal\_regulation/TCO\_mn/index.html

 **ВНИМАНИЕ.** Убедитесь, что распределительная система при монтаже здания обеспечена автоматическим выключателем 120/240 В, 20 A (максимум).

Русский

## <span id="page-5-1"></span><span id="page-5-0"></span>**Рекомендации по эксплуатации**

#### **Техника безопасности и техническое обслуживание**

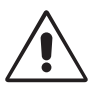

#### ДЛЯ ОПТИМАЛЬНОЙ РАБОТЫ МОНИТОРА СОБЛЮДАЙТЕ СЛЕДУЮЩИЕ ТРЕБОВАНИЯ ПРИ ЕГО УСТАНОВКЕ И ЭКСПЛУАТАЦИИ:

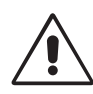

- **• НЕ ВСКРЫВАЙТЕ МОНИТОР.** Внутри аппарата нет деталей, которые может ремонтировать пользователь, поэтому открытие и снятие корпуса может привести к опасному поражению электрическим током и другим травмам. Техническое обслуживание должно выполняться квалифицированным специалистом.
- Не допускайте попадания жидкостей внутрь корпуса или использования монитора рядом с водой.
- Не вставляйте никакие предметы в отверстия в корпусе, так как они могут соприкасаться с деталями под высоким напряжением, что может быть опасно или привести к летальному исходу, или вызвать поражение электрическим током, возгорание или неисправность аппарата.
- Не кладите тяжелые предметы на кабель питания. Повреждение кабеля может привести к поражению электрическим током или возгоранию.
- Не ставьте этот аппарат на тележку, подставку или стол с наклонной или неустойчивой поверхностью, так как монитор может упасть, что приведет к его серьезному повреждению.
- Кабель питания должен соответствовать стандартам безопасности вашей страны. (В Европе должен использоваться кабель типа H05VV-F 3G 0,75 мм2 ).
- В Великобритании с этим монитором необходимо использовать одобренный бюро стандартов кабель питания с вилкой в литом корпусе, в которую вмонтирован черный предохранитель (5A).
- Не кладите какие-либо предметы на монитор и не используйте его вне помещения.
- Не перегибайте кабель питания.
- • Не используйте монитор при повышенной температуре, влажности или в местах, где скапливается пыль и маслянистые вещества.
- Не закрывайте вентиляционное отверстие на мониторе.
- Вибрация может повредить работу подсветки. Не подвергайте монитор длительной вибрационной нагрузке.
- Если монитор или стекло разобьется, не прикасайтесь к жидкому кристаллу и соблюдайте осторожность.
- Чтобы предотвратить повреждение ЖК–монитора, причиной которого может стать его опрокидывание в результате возможного землетрясения или иного воздействия, устанавливайте монитор на устойчивой поверхности и принимайте меры для предотвращения падения монитора.

В случае возникновения следующих ситуаций немедленно выключите электропитание, отсоедините кабель питания монитора от электрической розетки, перенесите монитор в безопасное место и вызовите квалифицированного специалиста. Монитор, продолжающий работать в такой ситуации, может выйти из строя и стать причиной пожара и поражения электрическим током:

- Если на подставке монитора появились трещины или признаки отслоения краски.
- Если монитор покачивается из стороны в сторону.
- Если чувствуется необычный запах, исходящий от монитора.
- **•** Если поврежден кабель питания или вилка.
- Если в монитор попала жидкость или какие-либо предметы.
- • Если монитор попал под дождь или в воду.
- При падении монитора или повреждении корпуса.
- Если монитор не работает должным образом при выполнении инструкций по эксплуатации.

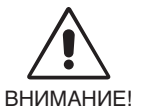

**•** Обеспечьте необходимое свободное пространство вокруг монитора для вентиляции и правильного рассеивания тепла. Не закрывайте вентиляционные отверстия и не размещайте монитор в непосредственной близости от батарей отопления и других источников тепла. Не кладите ничего на монитор.

- Кабель питания является основным средством для отключения системы от источника питания. Монитор необходимо устанавливать рядом с легкодоступной розеткой.
- Соблюдайте осторожность при перевозке. Сохраните упаковку на случай перевозки.
- Не прикасайтесь к панели ЖК-монитора при его транспортировке, установке и настройке. Надавливание на ЖК-монитор может привести к серьезным повреждениям.

**Эффект послесвечения:** Эффектом послесвечения называют ситуацию, когда на экране монитора сохраняется остаточный след предыдущего изображения. В отличие от мониторов с электронно-лучевыми трубками, на ЖК-мониторах эффект послесвечения наблюдается не постоянно, но следует избегать длительного просмотра неподвижного изображения.

Чтобы ослабить эффект остаточного изображения, выключите монитор на время, в течение которого на экран выводилось предыдущее изображение. Например, если изображение на мониторе не менялось в течение одного часа и после него сохранился остаточный след, для удаления этого изображения монитор следует отключить на один час.

**ПРИМЕЧАНИЕ.** Как и для всех персональных дисплеев, компания NEC DISPLAY SOLUTIONS рекомендует использовать движущиеся экранные заставки или выключать монитор каждый раз, когда он не используется.

<span id="page-6-0"></span>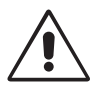

#### ПРАВИЛЬНОЕ РАЗМЕЩЕНИЕ И РЕГУЛИРОВКА МОНИТОРА СНИЖАЕТ УТОМЛЕНИЕ ГЛАЗ, ПЛЕЧ И ШЕИ. ПРИ РАЗМЕЩЕНИИ МОНИТОРА ВЫПОЛНЯЙТЕ СЛЕДУЮЩИЕ УСЛОВИЯ:

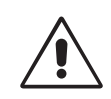

- Для оптимальной работы монитора дайте ему прогреться в течение 20 минут.
- Отрегулируйте высоту монитора, чтобы верхний край экрана находился немного ниже уровня глаз. Если смотреть на центр монитора, взгляд должен быть направлен немного вниз.
- Устанавливайте монитор так, чтобы экран находился не ближе 40 см (15,75 дюйма) и не дальше 70 см (27,56 дюйма) от глаз. Оптимальное расстояние - 50 см (19,69 дюйма).
- Давайте глазам отдых (по 5-10 минут каждый час), фокусируя взгляд на предмете, находящемся на расстоянии не менее 6 м.
- Располагайте монитор под углом 90° к окнам и другим источникам света, чтобы свести к минимуму блики и отражения. Отрегулируйте наклон монитора так, чтобы свет потолочных светильников не отражался на экране.
- • Если отражаемый свет затрудняет просмотр изображения, используйте антибликовый фильтр.
- Для чистки ЖКД монитора используйте мягкую ткань без ворса, не повреждающую поверхность. Не используйте чистящие растворы или жидкости для чистки стекла!
- • Отрегулируйте яркость и контрастность монитора для удобства просмотра.
- Используйте держатели документов, расположенные рядом с экраном.
- • Расположите то, с чем Вы работаете чаще всего (экран или справочные материалы), непосредственно перед собой, чтобы уменьшить количество поворотов головы при печати.
- Избегайте длительного воспроизведения на мониторе неподвижных изображений, чтобы исключить эффекты послесвечения (эффекты остаточного изображения).
- Чаще моргайте. Упражнения для глаз помогут уменьшить их напряжение. Проконсультируйтесь с офтальмологом. Регулярно проверяйте зрение.

#### **Эргономика**

Для максимальной эргономики рабочего места рекомендуется следующее:

- Во избежание зрительного переутомления настройте яркость до умеренного значения. Поместите лист белой бумаги перед монитором для проверки яркости.
- Не устанавливайте максимальное значение контрастности.
- Используйте предварительно установленные параметры размера и положения со стандартными видеосигналами.
- • Используйте предварительно установленные параметры цветности.
- • Используйте видеосигналы с прогрессивной разверткой с уровнем регенерации видеосигнала по вертикали 60 Гц.
- Не используйте синий цвет в качестве основного цвета на темном фоне, так как из-за недостаточной контрастности очень напрягается зрение, и быстро устают глаза.
- • Подходит для использования в развлекательных целях в помещениях с умеренным освещением во избежание появления бликов.

#### **Очистка ЖК-панели**

- Запылившуюся ЖК-панель можно осторожно протирать мягкой тканью.
- Нельзя протирать поверхность ЖК-панели грубой или жесткой тканью.
- • Нельзя сильно давить на поверхность ЖК-панели.
- Нельзя использовать органические очистители, так как это приведет к повреждению или нарушению цвета поверхности ЖК-панели.

#### **Очистка корпуса**

- Отключите монитор от источника питания
- Осторожно протрите корпус мягкой тканью
- Чтобы очистить корпус, протрите его тканью, смоченной водой и нейтральным моющим средством, затем сухой тканью.

#### **ПРИМЕЧАНИЕ.** Для изготовления поверхности корпуса используются различные виды пластмасс. НЕЛЬЗЯ использовать для чистки корпуса бензин, растворители, щелочные и спиртосодержащие моющие средства, очистители для стекол, воск, полироли, стиральные порошки или инсектициды. Нельзя допускать длительного соприкосновения резиновых или виниловых поверхностей с корпусом. Перечисленные жидкости и материалы могут вызвать повреждение, отслаивание или растрескивание краски.

Более подробную информацию относительно создания безопасных условий труда вы можете получить, обратившись в Американский национальный институт стандартов по разработке безопасных компьютерных рабочих станций — Номер стандарта ANSI/HFES 100-2007 — Общество изучения человеческих факторов. П/я 1369, Санта-Моника, Калифорния 90406.

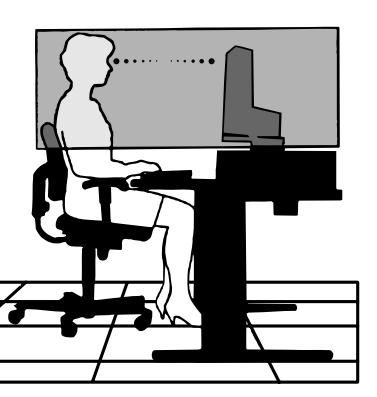

## <span id="page-7-0"></span>**Краткое руководство по началу работы**

Смотрите содержание на соответствующей странице.

- Чтобы закрепить основание на подставке ЖК-монитора:
- 1. Положите монитор экраном вниз на поверхность, которая не поцарапает экран (**Рисунок 1**).
- 2. Поверните подставку на 90 градусов, как показано на **рисунке 1**.
- **ПРИМЕЧАНИЕ.** Выдвигайте подставку осторожно.
- 3. Прикрепите основание к подставке и закрутите винт на нижней части основания (**Рисунок 2**).
- **ПРИМЕЧАНИЕ.** Чтобы упаковать монитор, повторите действия в обратном порядке.

Для подключения ЖК-монитора к вашей системе выполните следующие действия:

- **ПРИМЕЧАНИЕ.** Перед установкой монитора обязательно изучите «Рекомендации по эксплуатации» [\(стр.](#page-5-1) 4). Комплект дополнительных принадлежностей зависит от страны поставки монитора. Не держите наклонную крышку. Может повредить наклонную крышку (**Рисунок 3**).
- 1. Отключите питание компьютера.
- 2. **Для компьютеров PC с выходом DisplayPort:** Подсоедините кабель DisplayPort к разъему платы видеоадаптера в компьютере (**Рисунок A.1**).

**Для компьютеров PC с выходом HDMI:** Подсоедините кабель HDMI к разъему платы видеоадаптера в компьютере (**Рисунок A.2**).

**Для ПК с аналоговым выходом:** Подключите кабель видеосигнала с 15-контактным миниразъемом D-SUB к разъему платы видеоадаптера на компьютере (**Рисунок A.3**).

**Для MAC с выходом Thunderbolt:** Подсоедините адаптер Mini DisplayPort-DisplayPort к компьютеру. Подключите кабель DisplayPort к адаптеру, а затем к монитору (**Рисунок А.4**).

**Для компьютера PC или Mac с цифровым выходом DVI:** Подсоедините кабель видеосигнала DVI к разъему платы видеоадаптера в компьютере (**Рисунок A.5**). Затяните все винты.

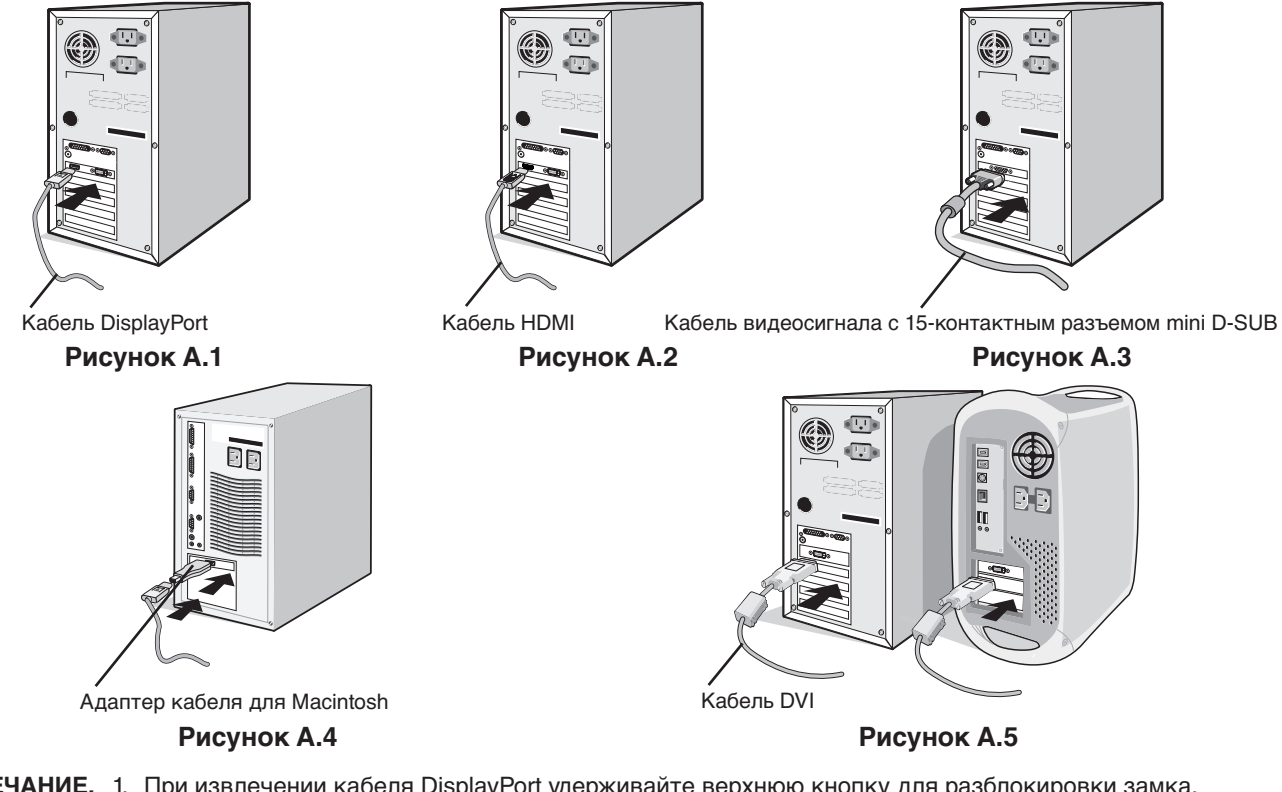

- **ПРИМЕЧАНИЕ.** 1. При извлечении кабеля DisplayPort удерживайте верхнюю кнопку для разблокировки замка.
	- 2. Используйте высокоскоростной HDMI-кабель с логотипом HDMI.
	- 3. Используйте кабель DisplayPort с логотипом DisplayPort.

 **ВНИМАНИЕ.** Во избежание помех при приеме радио- и телепередач для данного монитора необходимо использовать комплектные кабели.

> Для разъема DVI и 15-контактного мини-разъема D-Sub следует использовать экранированный сигнальный кабель с ферритовым сердечником.

> Для разъемов HDMI, DisplayPort, USB и AUDIO используйте экранированный кабель. Использование адаптеров или других кабелей может привести к возникновению помех при приеме радио- и телепрограмм.

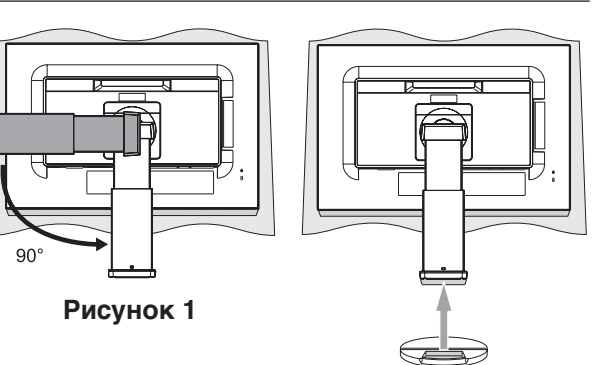

Наклонная крышка

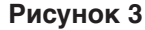

**Рисунок 2**

Винт

- 3. Возьмите монитор с двух сторон и установите ЖК-панель в самое верхнее положение с углом наклона 30 градусов.
- 4. Подключите все кабели к соответствующим разъемам (**Рисунок C.1**). С помощью кабеля USB соедините разъем типа B с входным портом USB справа на задней панели монитора, а разъем типа A – с выходным портом компьютера (**Рисунок C.1a**). При использовании кабеля от USB-устройства выполните подключение к выходному порту монитора.
	- **ВНИМАНИЕ.** Не связывайте кабели USB. Они могут перегреться, что может вызвать возгорание.
	- **ВНИМАНИЕ.** Не подсоединяйте надетые наушники к монитору. Уровень громкости может повредить органы слуха и привести к глухоте.
	- **ПРИМЕЧАНИЕ.** Неправильно выполненное подключение может привести к неустойчивой работе, повреждению и/ или уменьшению срока службы экрана или компонентов ЖК-модуля.
	- **ПРИМЕЧАНИЕ.** Используйте аудиокабель без встроенного резистора. При использовании аудиокабеля со встроенным резистором громкость звука уменьшается.

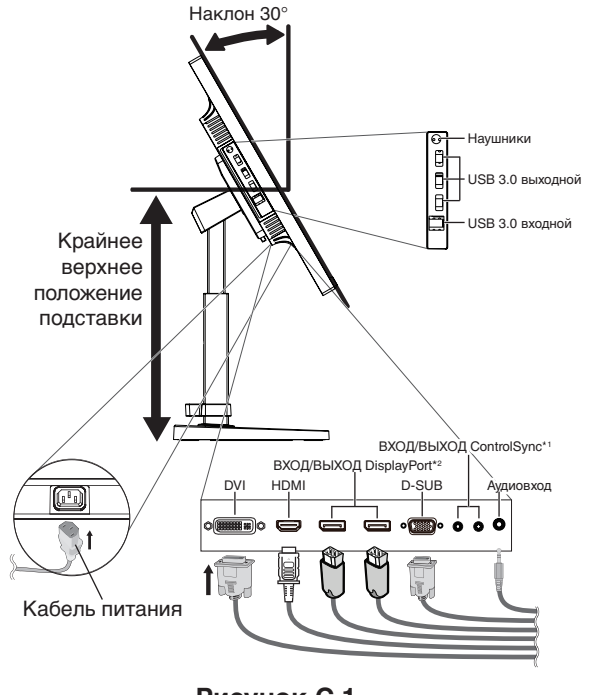

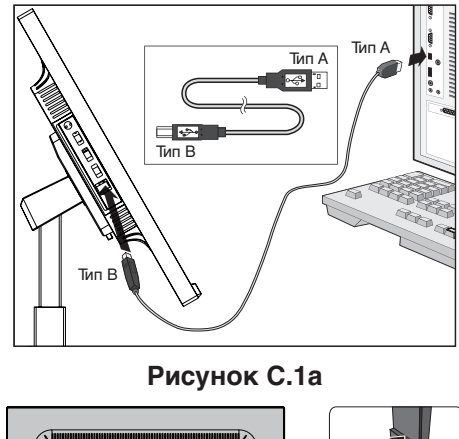

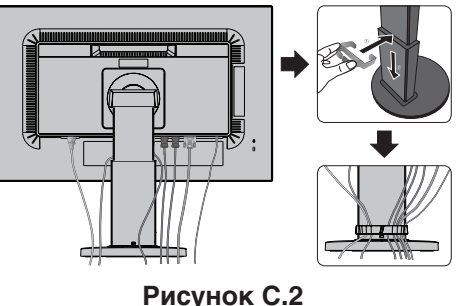

**Рисунок C.1**

\*1 : см. [стр.](#page-12-1) 11. \*2 : см. [стр.](#page-13-1) 12.

- **ПРИМЕЧАНИЕ.** Настройка громкости и эквалайзера в положение, отличное от центрального, может увеличить выходное напряжение гарнитуры/наушников и, следовательно, уровень звукового давления.
- 5. Установите держатель кабеля на подставку (**Рисунок C.2**).

Надежно закрепите кабели в держателе кабеля (**Рисунок C.3** и **Рисунок C.4**).

6. После установки кабелей проверьте, что экран монитора можно поворачивать, поднимать и опускать.

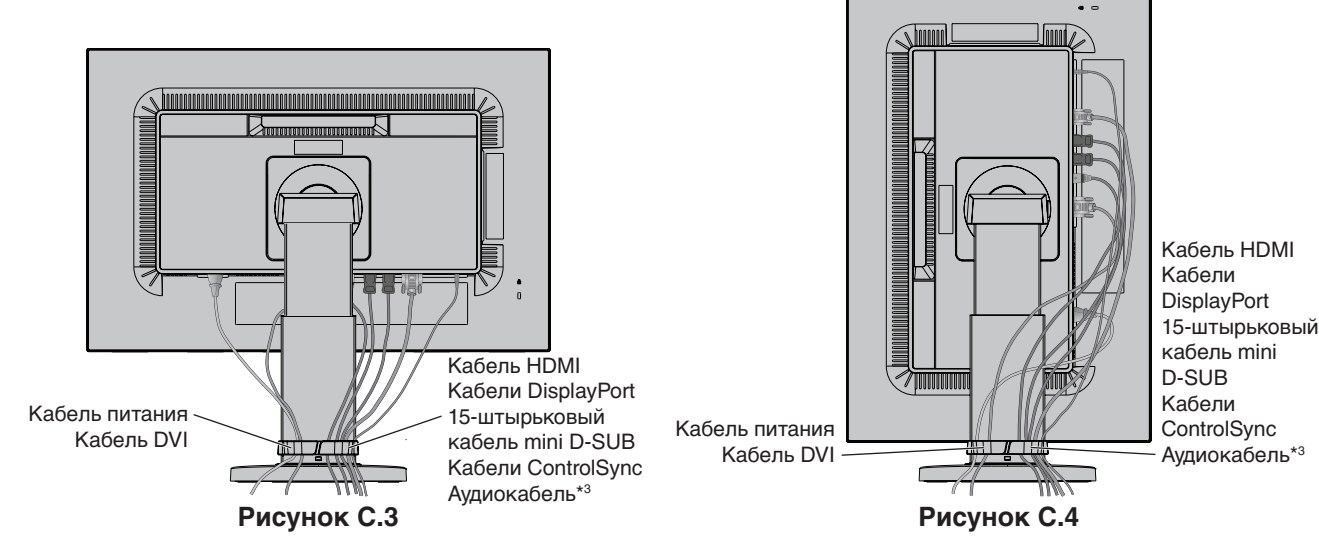

\*3 : ø 3,5 со стерео мини-разъемом.

7. Подключите один разъем кабеля питания к гнезду AC на задней панели монитора, а другой — к розетке электропитания.

**ПРИМЕЧАНИЕ.** Чтобы правильно подобрать кабель питания переменного тока, см. раздел **[ВНИМАНИЕ](#page-2-1)** данного руководства.

- 8. Включите компьютер и монитор, нажав клавишу питания, расположенную на передней панели (**Рисунок E.1**).
- 9. Функция бесконтактной настройки выполняет автоматическую подстройку оптимальных параметров монитора при первоначальной настройке. Для дальнейшей настройки монитора используйте следующие параметры экранного меню:
	- АВТОКОНТРАСТ (только аналоговы й вход)
	- АВТОНАСТРОЙКА (только аналоговый вход)

Полное описание этих параметров экранного меню см. в разделе **[Органы управления](#page-15-1)** этого руководства пользователя.

**ПРИМЕЧАНИЕ.** В случае каких-либо неполадок обратитесь к разделу **[Устранение неисправностей](#page-24-1)** этого руководства пользователя.

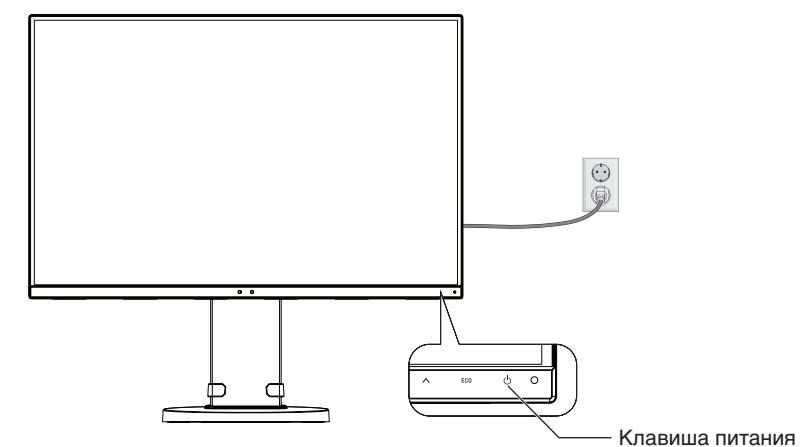

**Рисунок E.1**

## **Установка экрана монитора в верхнее и нижнее положения**

Монитор можно поднимать или опускать как при горизонтальной, так и при вертикальной ориентации экрана. Чтобы поднять или опустить экран, возьмите монитор с двух сторон и опустите или поднимите его на нужную высот (**Рисунок RL.1**).

**ПРИМЕЧАНИЕ.** Соблюдайте осторожность, поднимая или опуская экран монитора.

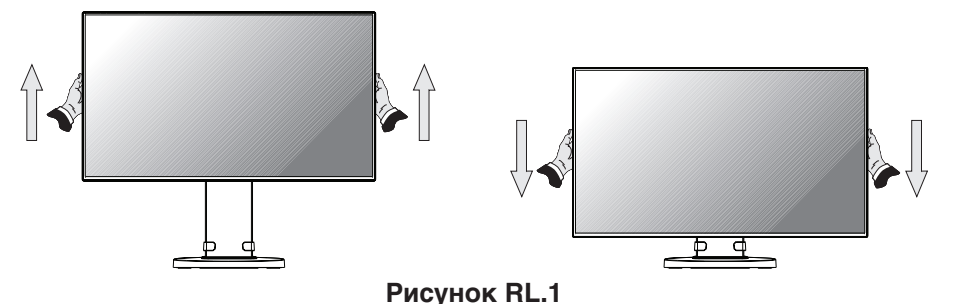

## **Поворот экрана**

Перед поворотом отсоедините все кабели питания и прочие кабели, затем поднимите экран на максимальный уровень и наклоните его во избежание соударения его со столом или защемления пальцев.

Чтобы поднять экран, возьмите монитор с двух сторон и поднимите его в самое верхнее положение (**Рисунок RL.1**). Чтобы повернуть экран, возьмите экран монитора с двух сторон и поверните его из горизонтального положения в вертикальное (**Рисунок R.1**).

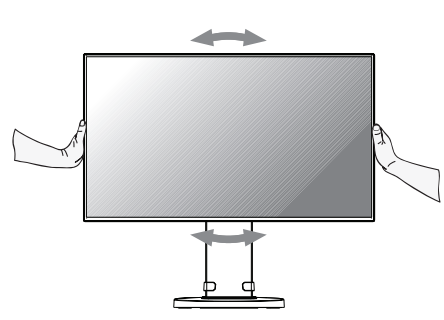

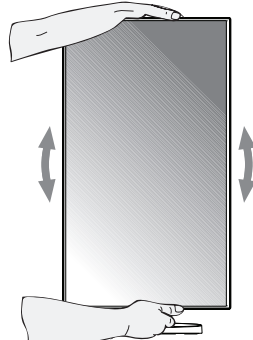

**Русский-8 Рисунок R.1**

## **Наклон и поворот**

Установите требуемый угол наклона и поворота экрана монитора, придерживая его руками с верхней и нижней стороны (**Рисунок TS.1**).

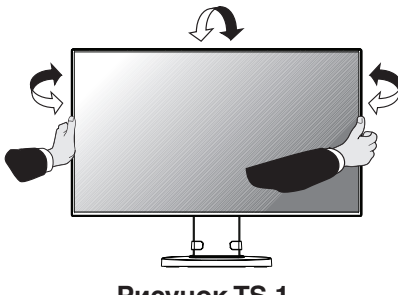

**Рисунок TS.1**

**ПРИМЕЧАНИЕ.** Соблюдайте осторожность при наклоне экрана.Установка на подвижный кронштейн. Не вставляйте руку в наклонную крышку при настройке наклона экрана монитора.

## **Установка на подвижный кронштейн**

Данный ЖК-монитор может быть установлен на подвижный кронштейн.

Чтобы подготовить монитор к установке в другом положении:

- • Следуйте инструкциям производителя крепления монитора.
- В целях соблюдения правил безопасности опорная подставка должна выдерживать вес монитора и иметь сертификацию UL.
- \* Для получения дополнительной информации свяжитесь с вашим поставщиком.

## **Снятие подставки монитора перед установкой**

Чтобы подготовить монитор к установке в другом положении:

- 1. Отсоедините все кабели.
- 2. Возьмите монитор с двух сторон и установите его в самое верхнее положение.
- 3. Положите монитор экраном вниз на неабразивную поверхность (**Рисунок S.1**).
- 4. Возьмитесь одной рукой за основание, а другой за защелку. Надавите на защелку в направлении, указанном стрелками, и удерживайте ее (**Рисунок S.1**).
- 5. Поднимите подставку, чтобы отсоединить ее от монитора (**Рисунок S.1**). Теперь монитор можно установить другим способом. Повторите процесс в обратном порядке, чтобы снова подсоединить подставку.

**ПРИМЕЧАНИЕ.** Соблюдайте осторожность при снятии подставки монитора.

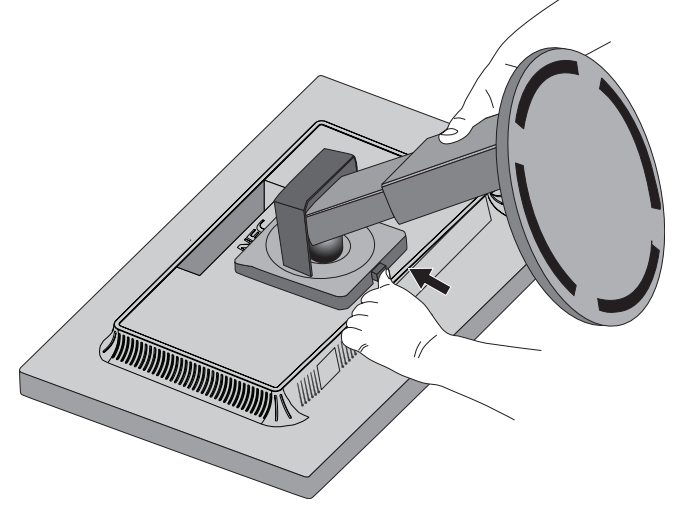

**Рисунок S.1**

## **Установка подвижного кронштейна**

Данный ЖК-монитор может быть установлен на подвижный кронштейн.

- 1. Для того чтобы снять подставку, выполните действия, описанные в разделе «Снятие подставки монитора перед установкой».
- 2. Прикрепите кронштейн к монитору с помощью четырех прилагаемых винтов (**Рисунок F.1**).

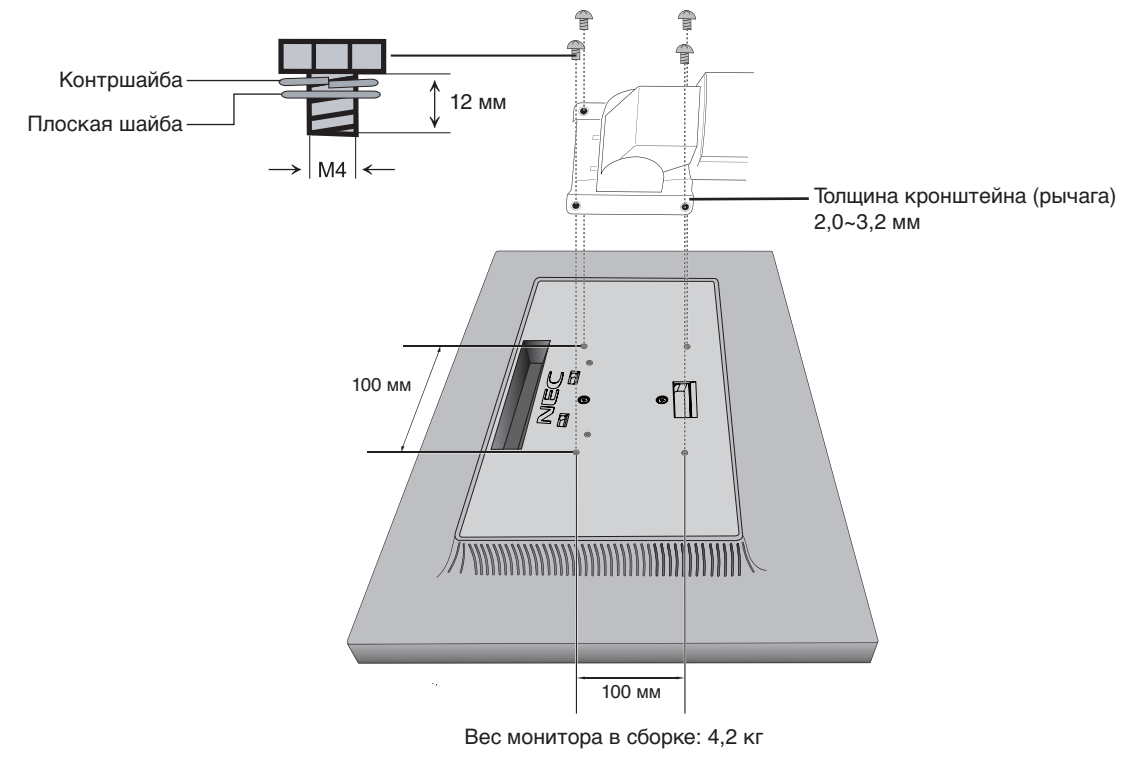

#### **Рисунок F.1**

 **ВНИМАНИЕ.** Во избежание повреждения монитора и подставки используйте при установке ТОЛЬКО входящие в комплект винты размера M4 (4 шт.). В целях соблюдения правил безопасности монитор следует устанавливать на кронштейне, обеспечивающем необходимую устойчивость с учетом веса монитора. ЖК-монитор следует использовать только с предназначенным для него кронштейном (например, стандарта TUEV GS).

Затяните все винты (рекомендуемая сила зажима: 98 – 137 Н•см).

Если монитор нельзя положить экраном вниз на плоскую поверхность, монтаж гибкого кронштейна выполняется двумя или более людьми.

## <span id="page-12-1"></span><span id="page-12-0"></span>**ControlSync**

- 1. Соедините главный монитор с подчиненным монитором с помощью кабеля ControlSync (ø 2,5) и разъема ВХОД/ ВЫХОД ControlSync.
- 2. Следуйте процедуре «КОПИРОВАНИЕ ДАННЫХ». После изменения какого-либо параметра главного монитора он автоматически пересылается на подчиненные мониторы.
- 3. Через интерфейс ControlSync можно последовательно подключить до 24 мониторов

**ПРИМЕЧАНИЕ.** Подсоедините главный монитор через выходной разъем ControlSync.

- В левом верхнем углу экранного меню подчиненного монитора появится значок ControlSync.
	- Не соединяйте разъемы ВХОД-ВХОД или ВЫХОД-ВЫХОД.
	- Не создавайте подключений типа «петля».

После подсоединения мониторов включите и выключите главный монитор

с помощью клавиши питания для проверки корректности работы ControlSync.

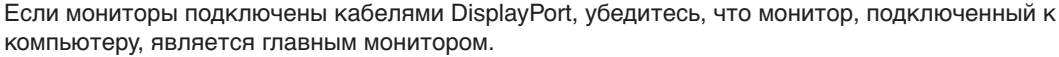

Главный монитор Подчиненный монитор 1 Подчиненный монитор 2 OUT (ВЫХОД) (Черный) .<br>Bolger  $\blacksquare$ o IN (ВХОД) OUT (ВЫХОД) IN (ВХОД) OUT (ВЫХОД) До 24 подчиненных IN (ВХОД) (Серый) мониторов (Черный) (Серый) $\mathsf T$   $\mathsf T$  (Черный) (Серый) Следующий монитор Кабель ControlSync Кабель ControlSync

<span id="page-12-2"></span>С помощью ControlSync можно управлять следующими параметрами:

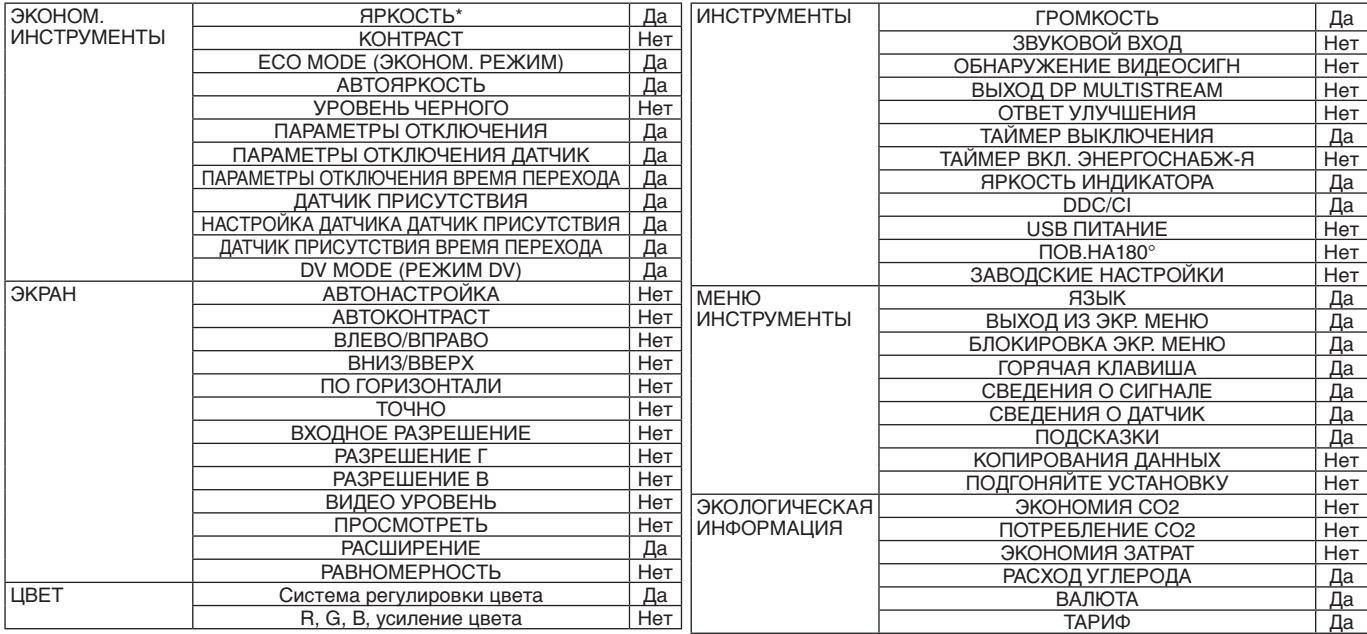

р<br>Русский

Значок ControlSync

Другие параметры:

Управление питанием (переключатель постоянного тока)

Датчик внешнего освещения

Результат датчика обнаружения присутствия

Отключить звук

**ПРИМЕЧАНИЕ.** Датчик обнаружения присутствия и датчик освещения работают только на главном компьютере. Не перекрывайте эти датчики.

Перед подсоединением/отсоединением кабеля ControlSync отключите питание монитора.

Используйте разъемы ControlSync только по назначению.

\* Данное значение не является напрямую настраиваемым выходным значением. Оно настраивается относительно.

## <span id="page-13-1"></span><span id="page-13-0"></span>**Соединение нескольких мониторов при помощи DisplayPort**

Можно подключить несколько мониторов, используя последовательное соединение для выхода DisplayPort. Для использования нескольких мониторов в режиме MST (многопотоковая передача) на каждом подключенном мониторе для параметра ВЫХОД DP MULTISTREAM должно быть выбрано значение АВТО. Измените параметр монитора, подключенного к компьютеру последним в цепочке мониторов. Если изображение на мониторах отсутствует, выключите монитор, подключенный к компьютеру, и снова включите.

Может потребоваться настройка выхода DisplayPort. Настройте требуемым образом, как показано ниже.

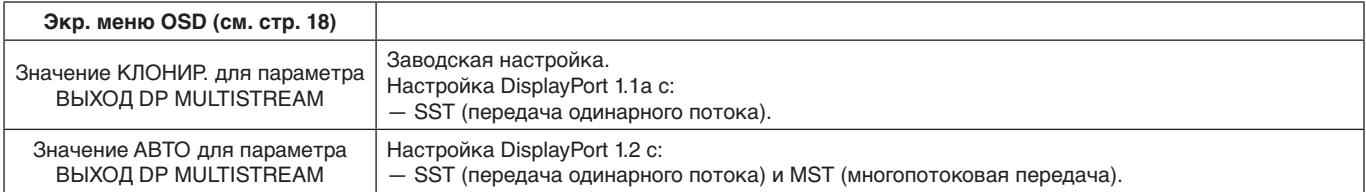

Изображение не разворачивается в зависимости от настройки операционной системы компьютера. Проверьте настройки компьютера.

**ПРИМЕЧАНИЕ.** Мониторы необходимо соединить при помощи поставляемого в комплекте кабеля DisplayPort. Для подсоединения нескольких мониторов настоятельно рекомендуется использовать дисплеи одной модели.

За дополнительной информацией обратитесь к поставщику видеокарты.

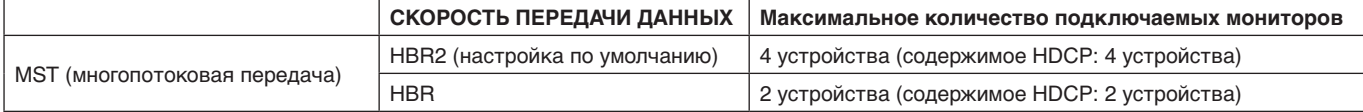

**ПРИМЕЧАНИЕ.** Количество последовательно соединенных мониторов зависит от типа видеоадаптера и других факторов.

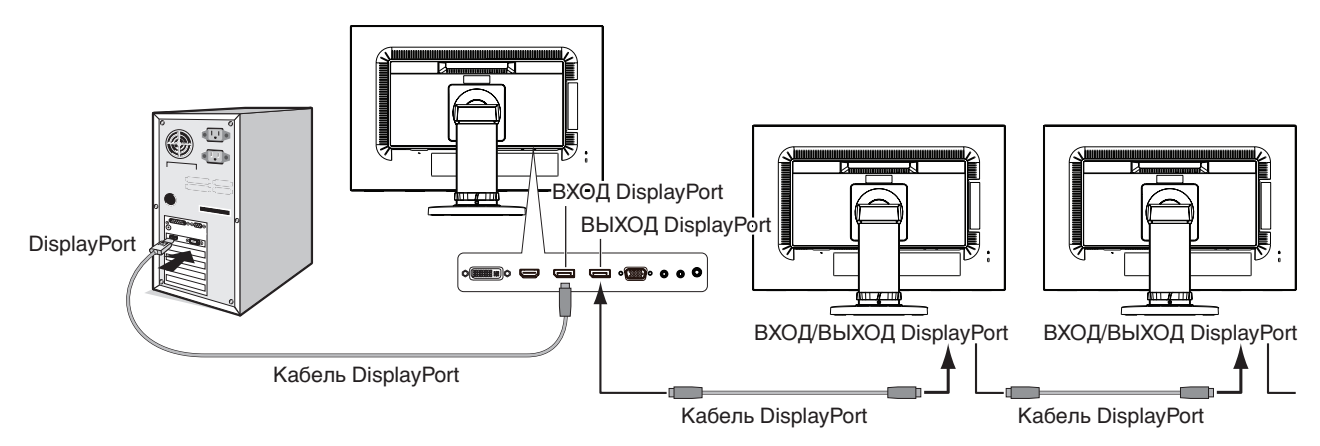

#### **ПРИМЕЧАНИЕ.** Если на мониторе отсутствует изображение, следуйте инструкциям по устранению неисправностей из раздела **Восстановление изображения** и выберите значение 1.1 для DP VER (см. [стр.](#page-14-1) 13). Затем выполните действия из первого шага.

Если выбрана эта функция MST, функция управления питанием отключается в соответствии с указанием ErP.

## <span id="page-14-1"></span><span id="page-14-0"></span>**Восстановление изображения**

Если после установки ВЫХОДА DP MULTISTREAM на мониторах по-прежнему нет изображения, следуйте указаниям ниже:

- 1. Выключите компьютер.
- 2. Нажмите клавишу МЕНЮ, чтобы отобразить сообщение «Нет сигнала в экр. меню OSD».
- 3. Нажмите клавишу « », чтобы отобразить меню ВИДЕОВХОД.
- 4. Нажмите « » или « », чтобы открыть настроить меню переключения DisplayPort.
- 5. Для установки DisplayPort выберите значение 1.1 для DP VER.
- 6. Нажмите клавишу MENU (МЕНЮ), чтобы закрыть меню OSD.
- 7. Включите компьютер.

**ПРИМЕЧАНИЕ.** Для MST (многопотоковой передачи) и SST (передачи одинарного потока) требуется соответствующий видеоадаптер. Убедитесь, что плата видеоадаптера поддерживает многопотоковую передачу. За дополнительной информацией обратитесь к поставщику.

**ПРИМЕЧАНИЕ.** Мониторы необходимо соединить при помощи поставляемого в комплекте кабеля DisplayPort.

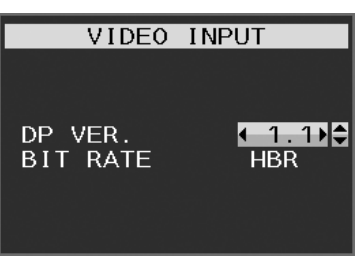

## <span id="page-15-1"></span><span id="page-15-0"></span>**Кнопки управления экранным меню (OSD) на передней панели монитора выполняют следующие функции:**

Для получения доступа к экранному меню прикоснитесь к любой кнопке управления. Чтобы изменить вход сигнала, прикоснитесь к кнопке SELECT.

**ПРИМЕЧАНИЕ.** Чтобы изменить вход сигнала, выйдите из экранного меню.

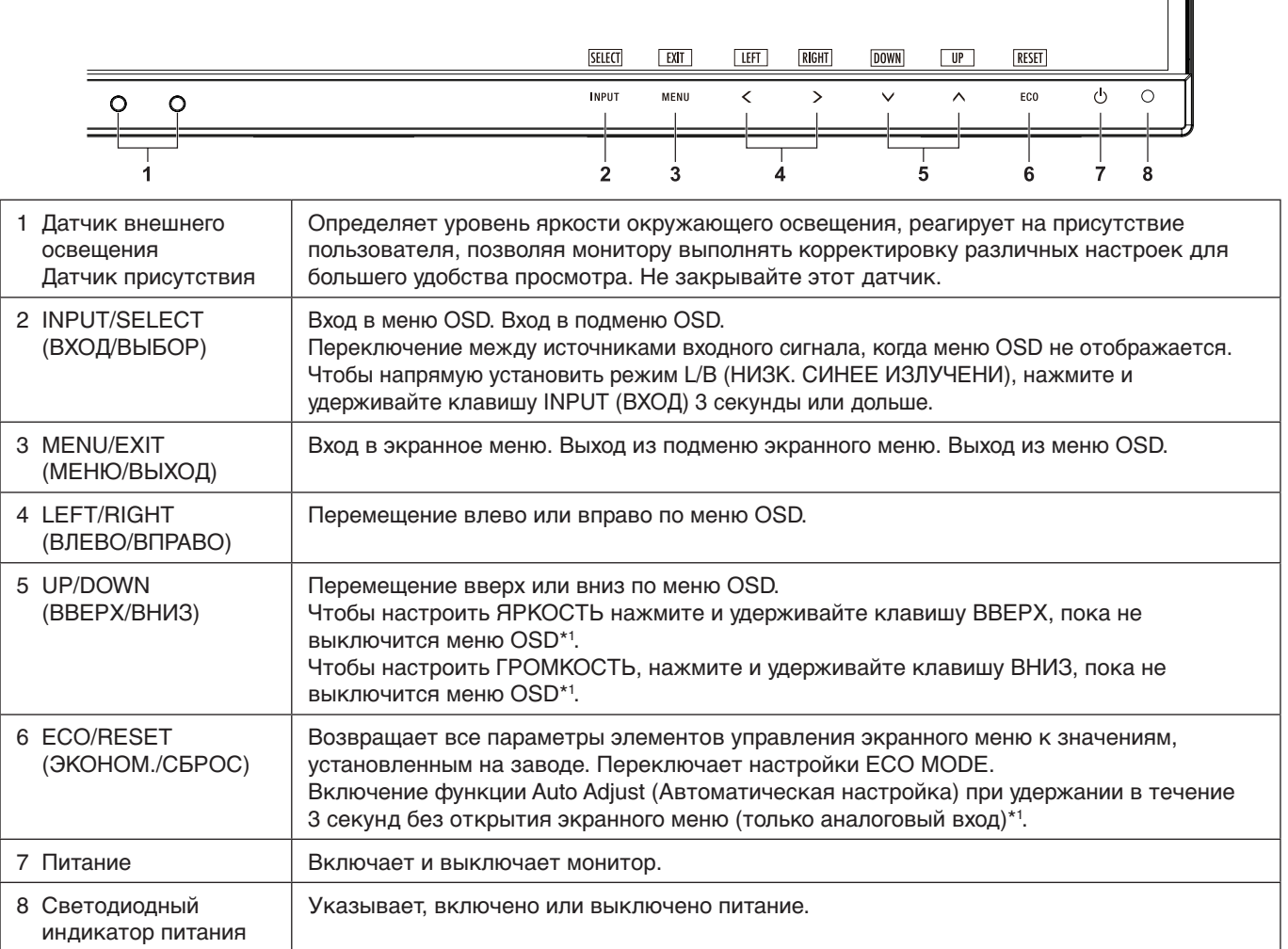

 $\blacksquare$ 

\*1 Когда ГОРЯЧАЯ КЛАВИША в состоянии ВЫКЛ., эта функция отключается.

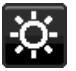

## **В ЭКОНОМ.** ИНСТРУМЕНТЫ

## **ЯРКОСТЬ**

Регулирует общую яркость изображения и фона экрана. Если в качестве значения параметра ECO MODE выбрано 1 или 2, то появится панель для СЛЕД CO2.

## **КОНТРАСТ**

Настройка общей яркости изображения и фона экрана путем подбора входного сигнала. **ПРИМЕЧАНИЕ.** При выборе режима L/B панели управления ЦВЕТ параметр КОНТРАСТ отключается.

## **ECO MODE (ЭКОНОМ. РЕЖИМ)**

Позволяет снизить потребление энергии путем уменьшения уровня яркости.

**ВЫКЛ.:** функция отключена.

**1:** установка диапазона яркости от 0 до 60 %.

Эта настройка позволяет установить яркость в диапазоне, в котором потребление энергии уменьшается на 20 % по сравнению с максимальным.

**2:** установка диапазона яркости от 0 до 30 %.

Эта настройка позволяет установить яркость в диапазоне, в котором потребление энергии уменьшается на 35 % по сравнению с максимальным.

Если для данной функции устанавливается значение ВКЛ., то рядом с панелью настройки яркости появится панель СЛЕД CO2.

**ПРИМЕЧАНИЕ.** Функция отключена, когда для режима DV MODE выбрано значение ДИНАМИЧЕСКИЙ. Если в качестве режима Системы регулировки цвета выбран режим DICOM SIM, то эта функция отключается.

Чтобы открыть ECO MODE, нажмите ECO (ЭКОНОМ.).

После нажатия ЕСО (ЭКОНОМ.), изменится настройка [1]  $\rightarrow$  [2]  $\rightarrow$  [ВЫКЛ.]  $\rightarrow$  [1].

#### **АВТОЯРКОСТЬ**

**ВЫКЛ.:** функция отключена.

**ВКЛ. (ВНЕШНЕЕ ОСВЕЩЕНИЕ):** Автоматический выбор оптимального значения яркости в зависимости от освещенности помещения\*1 .

\*1: Более подробные сведения о функции «Автояркость» приводятся на [стр.](#page-28-1) 27.

**ПРИМЕЧАНИЕ.** Функция отключена, когда для режима DV MODE выбрано значение ДИНАМИЧЕСКИЙ. Если в качестве режима Системы регулировки цвета выбран режим DICOM SIM, то эта функция отключается.

## **УРОВЕНЬ ЧЕРНОГО**

Настройка уровня черного цвета.

## <span id="page-16-0"></span>**ПАРАМЕТРЫ ОТКЛЮЧЕНИЯ**

Система интеллектуального управления электропитанием (IPM) позволяет монитору переходить в режим экономии энергии после периода бездействия.

Для РЕЖИМ ВЫКЛ. предусмотрено два варианта настройки.

**ВЫКЛ.:** При отсутствии входного сигнала монитор автоматически переходит в режим экономии энергии.

**ВКЛ.:** Монитор автоматически переходит в режим экономии энергии, если уровень окружающего освещения становится ниже заданного уровня. Уровень освещения может быть отрегулирован в меню настройки датчика ВЫКЛ.

В режиме экономии энергии индикатор на передней панели монитора горит темно-синим. Для возврата в нормальный режим коснитесь в режиме экономии энергии любой кнопки на передней панели, за исключением кнопок POWER и INPUT.

Когда уровень окружающего освещения становится нормальным, монитор автоматически возвращается в нормальный режим.

## **НАСТРОЙКА ДАТЧИКА (ПАРАМЕТРЫ ОТКЛЮЧЕНИЯ)**

Настраивает пороговый уровень освещенности для датчика и отображает текущий результат измерения освещенности.

## **ВРЕМЯ ПЕРЕХОДА (ПАРАМЕТРЫ ОТКЛЮЧЕНИЯ)**

Настраивает время ожидания до перехода к сниженному энергопотреблению, когда датчик освещения определяет низкий уровень освещения.

## <span id="page-16-1"></span>**ДАТЧИК ПРИСУТСТВИЯ**

Датчик обнаруживает движение человека при использовании функции ДАТЧИК ПРИСУТСТВИЯ. Для функции ДАТЧИК ПРИСУТСТВИЯ предусмотрено три варианта настройки.

**ВЫКЛ.:** определение присутствия человека отключено.

**1 (ЯРКОСТЬ):** если обнаружено, что человек не находится у монитора в течение некоторого времени, монитор автоматически переходит в режим пониженной яркости, чтобы уменьшить потребление энергии. Когда человек снова появляется у монитора, монитор автоматически возвращается в обычный режим. ВРЕМЯ ЗАПУСКА регулирует отсрочку снижения яркости.

**2 (ИЗОБРАЖЕНИЕ):** если система не обнаруживает пользователя у монитора, монитор автоматически переходит в режим экономии энергии, чтобы снизить потребление энергии. Когда пользователь снова подходит к монитору, монитор автоматически выходит из режима экономии энергии.

**ПРИМЕЧАНИЕ.** Определяет человека на расстоянии около 1,5 м от монитора.

## **НАСТРОЙКА ДАТЧИКА (ДАТЧИК ПРИСУТСТВИЯ)**

Настройка порогового значения для определения присутствия человека.

Если значок с изображением человека расположен на правой стороне белой панели или волны красного цвета, это означает, что человек не обнаружен.

**ПРИМЕЧАНИЕ.** Датчик присутствия включается после закрытия экранного меню.

## <span id="page-17-1"></span>**ВРЕМЯ ПЕРЕХОДА (ДАТЧИК ПРИСУТСТВИЯ)**

Настраивает время запуска для перехода в режим пониженной яркости или режим экономии энергии, если датчик присутствия обнаруживает, что у монитора нет человека.

## **DV MODE (РЕЖИМ DV)**

Режим движущегося изображения позволяет выбирать следующие настройки:

**ОБЫЧНЫЙ:** стандартная настройка.

**ТЕКСТ:** Настройка, при которой буквы и линии отображаются четко. Лучше всего подходит для обычных программ обработки текста и электронных таблиц.

**ФИЛЬМ:** Настройка, которая усиливает передачу темных тонов. Лучше всего подходит для фильмов.

**ИГРЫ:** Настройка, которая усиливает целые тона. Лучше всего подходит для игр, использующих яркие и красочные изображения.

**ФОТО:** Настройка, позволяющая оптимизировать контрастность. Лучше всего подходит для статических изображений.

**ДИНАМИЧНЫЙ:** Настройка, регулирующая яркость путем выявления темных областей экрана и их оптимизации.

**ПРИМЕЧАНИЕ.** Если для системы регулировки цвета выбран режим L/B, ПРОГРАММИРУЕМОЕ или DICOM SIM, эта функция отключается.

Параметр ОБЫЧНЫЙ используется для соответствия сертификату TCO.

## **ЭКРАН**

## **АВТОНАСТРОЙКА (Только аналоговый вход)**

Автоматическая настройка параметров изображения: положения, размера по горизонтали и четкости.

### **АВТОКОНТРАСТ (Только аналоговый вход)**

Коррекция изображения, соответствующего нестандартным входным видеосигналам.

## <span id="page-17-0"></span>**ВЛЕВО/ВПРАВО**

Регулируется положение изображения на экране ЖК-монитора по горизонтали.

## **ВНИЗ/ВВЕРХ**

Регулируется положение изображения на экране ЖК-монитора по вертикали.

## **ПО ГОРИЗОНТАЛИ (Только аналоговый вход)**

Уменьшением или увеличением значения этого параметра регулируется размер изображения по горизонтали.

Если при использовании функции «Автонастройка» качество изображения остается неудовлетворительным, дальнейшую регулировку можно выполнить с помощью функции «ПО ГОРИЗОНТАЛИ» (синхронизация пикселей). Для этого можно использовать тестовый шаблон муара. Эта функция может привести к изменению ширины изображения. Используйте клавишу ВЛЕВО/ВПРАВО для размещения изображения по центру экрана. Если значение ПО ГОРИЗОНТАЛИ неправильно откалибровано, результат будет напоминать левый рисунок. Изображение должно быть однородным.

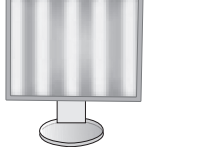

Когда значение ПО ГОРИЗОНТАЛИ неправильное. ГОРИЗОНТАЛИ исправлено.

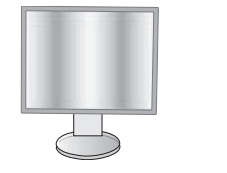

Когда значение ПО

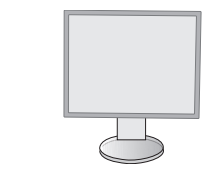

Когда значение ПО ГОРИЗОНТАЛИ правильное.

## **ТОЧНО (Только аналоговый вход)**

Увеличением или уменьшением значения этого параметра регулируется фокусировка, четкость и устойчивость изображения.

Если функции «Автонастройка» и «ПО ГОРИЗОНТАЛИ» не дают желаемых результатов, попробовать улучшить качество изображения можно с помощью функции «ТОЧНО».

Для этого можно использовать тестовый шаблон муара. Если выбрано неправильное значение параметра Точно, то результат будет напоминать левый рисунок. Изображение должно быть однородным.

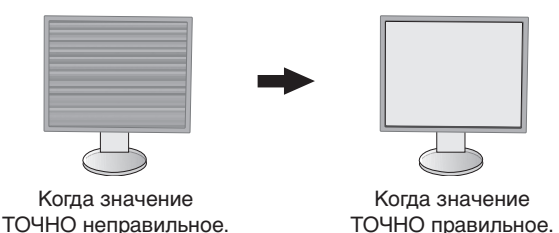

## **ВХОДНОЕ РАЗРЕШЕНИЕ (Только аналоговый вход)**

Выбор одной из следующих пар разрешений в качестве приоритета входного сигнала: 1360 x 768 или 1280 x 768 или 1024 x 768 (вертикальное разрешение 768), 1600 x 900 или 1280 x 960 (частота горизонтальной развертки 60 кГц), 1680 x 1050 или 1400 x 1050 (разрешение по вертикали 1050).

## <span id="page-18-1"></span>**РАЗРЕШЕНИЕ Г (Только для цифрового входа)**

Настройка горизонтального размера путем увеличения или уменьшения разрешения. Нажмите клавишу «ВПРАВО», чтобы уменьшить ширину изображения на экране. Нажмите клавишу «ВЛЕВО», чтобы увеличить ширину изображения на экране. **ПРИМЕЧАНИЕ.** Если данная функция не работает, уменьшите уровень РАЗРЕШЕНИЯ Г.

### **РАЗРЕШЕНИЕ В (Только для цифрового входа)**

Настройка вертикального размера путем увеличения или уменьшения разрешения. Нажмите клавишу «ВПРАВО», чтобы уменьшить высоту изображения на экране. Нажмите клавишу «ВЛЕВО», чтобы увеличить высоту изображения на экране. **ПРИМЕЧАНИЕ.** Если данная функция не работает, уменьшите уровень РАЗРЕШЕНИЯ В.

## **ВИДЕО УРОВЕНЬ (только для входа HDMI)**

**НОРМАЛЬН.:** Для настройки компьютера. Отображаются все входные сигналы в диапазоне 0–255. **РАСШИР.:** Для настройки аудиовизуального оборудования. Диапазон входных сигналов 16–235 расширяется до диапазона 0–255.

## **ПРОСМОТРЕТЬ (только для входа HDMI)**

Для некоторых видеоформатов требуются разные режимы развертки для лучшей передачи изображения. **ВКЛ.:** Размер изображения превышает область отображения. Края изображения будут обрезаны. На экране будет отображено примерно 95% изображения.

**ВЫКЛ.:** Размер изображения соответствует размерам области отображения. На экране отображается все изображение целиком.

## <span id="page-18-0"></span>**РАСШИРЕНИЕ**

Установка метода масштабирования.

**ПОЛНЫЙ:** Изображение увеличивается до размера полного экрана независимо от разрешения.

**ФОРМАТ:** Изображение расширяется без изменения форматного соотношения.

**ВЫКЛ.:** Изображение не увеличивается.

#### **РАВНОМЕРНОСТЬ**

Эта функция компенсирует незначительные отклонения в равномерности белого, а также цветовые отклонения, которые могут появиться в области отображения на экране монитора. Такие отклонения характерны для всех ЖК-панелей. Данная функция позволяет улучшить равномерность цвета и яркости экрана.

**ПРИМЕЧАНИЕ.** Использование функции РАВНОМЕРНОСТЬ снижает общую максимальную яркость экрана. Если яркость более важна, чем равномерность, следует отключить функцию РАВНОМЕРНОСТЬ. Положение ВКЛ. дает лучший эффект, но при этом может быть снижен коэффициент контрастности.

<span id="page-19-1"></span>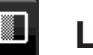

## **Цвет**

**Система регулировки цвета:** Изменять цветовые настройки можно с помощью заданных палитр цветов (заданные палитры цветов sRBG и ИСХОДНЫЙ являются стандартными и неизменяемыми).

**1, 2, 3, sRGB, 5:** Увеличение или уменьшение красного, зеленого или синего в зависимости от выбранного цвета. Цвета изменятся на экране, а направление (в сторону увеличения или уменьшения) будет показано с помощью полос индикаторов. Режим sRGB кардинально улучшает точность передачи цвета на рабочем столе благодаря использованию единого стандартного цветового пространства RGB. С помощью этой среды поддержки цвета оператор может легко и уверенно задавать цвета, не тратя дополнительных усилий на настройку цвета в будущем в наиболее распространенных ситуациях.

**ИСХОДНЫЙ:** Исходный цвет, представленный на ЖКД панели, является ненастраиваемым.

**L/B (НИЗК. СИНЕЕ ИЗЛУЧЕНИ):** Уменьшение излучаемого монитором синего цвета.

**ПРИМЕЧАНИЕ.** Можно напрямую изменить режим на L/B (НИЗК. СИНЕЕ ИЗЛУЧЕНИ), коснувшись кнопки SELECT (ВЫБОР) и удерживая ее нажатой не менее 3 секунд. Для изменения режима L/B нажмите кнопку INPUT (ВЫБОР), чтобы открыть экранное меню, и перейдите в меню управления COLOR.

При выборе режима L/B в управлении цветом параметры КОНТРАСТ и DV MODE отключаются.

**DICOM SIM.:** Значение цветовой температуры белой точки и гамма-кривая сопоставлены расчетной кривой DICOM.

**ПРОГРАММИРУЕМОЕ:** Кривая гамма-распределения настраивается с помощью ПО.

**ПРИМЕЧАНИЕ.** При выборе параметров ФИЛЬМ, ИГРЫ или ФОТО для DV MODE параметр палитры цветов ИСХОДНЫЙ выбирается автоматически и не может быть изменен.

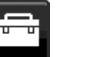

## **Инструменты**

## **ГРОМКОСТЬ**

Регулировка уровня громкости звука динамиков и наушников. Для отключения звука в динамиках нажмите на кнопку ECO/RESET (ЭКОНОМ./СБРОС).

## **ЗВУКОВОЙ ВХОД (только для входов HDMI, DisplayPort)**

Данной функцией выбирается аудиовход, вход HDMI или DisplayPort.

## **ОБНАРУЖЕНИЕ ВИДЕОСИГН**

Выбор метода обнаружения видеосигнала, когда подключено более одного видеовхода.

**ПЕРВЫЙ:** При отсутствии текущего входного видеосигнала монитор начинает искать видеосигнал, поступающий от других портов. Если на другом входе присутствует видеосигнал, монитор автоматически переключается на прием видеосигнала с только что найденного источника. Во время поступления видеосигнала монитор не выполняет поиск других видеосигналов.

**НИКОГДА:** Монитор не будет выполнять поиск другого порта видеовхода, пока он не будет включен.

## <span id="page-19-0"></span>**ВЫХОД DP MULTISTREAM**

Выбор режима DisplayPort.

**КЛОНИР.:** установка SST (передача одинарного сигнала). Параметр по умолчанию — КЛОНИР. Если для нескольких мониторов установлен режим MST (передача нескольких сигналов), на всех мониторах отображается одинаковое изображение.

**АВТО:** отображение в режиме SST (передача одинарного сигнала) или MST (передача нескольких сигналов). Параметр АВТО следует выбрать при использовании режима MST (передача нескольких сигналов) \*. Если для нескольких мониторов установлен режим SST (передача одинарного сигнала), на каждом мониторе отображается отдельное изображение.

**ПРИМЕЧАНИЕ.** При отсутствии изображения на мониторе см. раздел Соединение нескольких мониторов при помощи DisplayPort (Multiple monitors connection using DisplayPort) (см. [стр.](#page-13-1) 12).

\*: Для режимов MST (передача нескольких сигналов) и SST (передача одинарного сигнала) требуется соответствующая видеокарта. Для получения сведений об ограничениях этой функции обратитесь к поставщику.

## **ОТВЕТ УЛУЧШЕНИЯ**

Служит для включения и выключения функции «Снижение времени отклика». Функция «Снижение времени отклика» позволяет устранить эффект размывания, который возникает на некоторых движущихся изображениях.

## **ТАЙМЕР ВЫКЛЮЧЕНИЯ**

Монитор автоматически отключается по истечении заданного вами интервала времени. Перед отключением на экране появится сообщение с запросом о переносе времени выключения на 60 минут. Нажмите любую клавишу экранного меню для переноса времени выключения.

## **ТАЙМЕР ВКЛ. ЭНЕРГОСНАБЖ-Я**

ТАЙМЕР ВКЛ. ЭНЕРГОСНАБЖ-Я позволяет монитору автоматически выключаться после работы в режиме экономии энергии в течение двух часов.

## **ЯРКОСТЬ ИНДИКАТОРА**

Позволяет настроить яркость синего светодиода.

### **DDC/CI**

Эта функция позволяет включать и отключать функцию DDC/CI.

### **USB ПИТАНИЕ**

Выбор связи электропитания от USB.

**АВТО:** Электропитание поступает в выходной порт USB, в зависимости от связанного состояния электропитания.

**ВКЛ.:** Питание всегда подается на выходной порт USB даже в режиме экономии электроэнергии или при отключенном питании.

**ПРИМЕЧАНИЕ.** Потребление энергии зависит того, подключен ли порт USB, даже если питание монитора выключено.

### **ПОВ.НА180°**

Нажмите, чтобы показать изображение с поворотом на 0° или 180°.

### **ЗАВОДСКИЕ НАСТРОЙКИ**

Выбор параметра «Заводские настройки» позволяет выполнить возврат всех параметров экранного меню (OSD) к заводским установкам, кроме параметров «Язык» и «Блокировка экр. меню». Персональные настройки можно сбросить, коснувшись клавиши ECO/RESET (ЭКОНОМ./СБРОС).

## **Инструменты ЭКРАННОГО МЕНЮ**

#### **ЯЗЫК**

Назначает язык экранного меню.

### **ВЫХОД ИЗ ЭКР. МЕНЮ**

Меню OSD будет оставаться на экране, пока оно используется. Пользователь может выбрать время ожидания после последнего нажатия клавиши до закрытия меню OSD. Предварительно заданные значения: 10–120 секунд с шагом 5 секунд.

## **БЛОКИРОВКА ЭКР. МЕНЮ**

С помощью этого параметра можно полностью блокировать доступ ко всем функциям настройки экранного меню, кроме функций Яркость, Контраст и Громкость.

Чтобы включить функцию блокировки экранного меню, войдите в экранное меню, выберите команду БЛОКИРОВКА ЭКР. МЕНЮ, а затем одновременно нажмите SELECT (ВЫБОР) и ВПРАВО. Для отключения одновременно нажмите SELECT (ВЫБОР) и ВЛЕВО.

#### **ГОРЯЧАЯ КЛАВИША**

Если эта функция включена, ЯРКОСТЬ и ГРОМКОСТЬ можно настраивать, не входя в экранное меню, с помощью кнопок на передней панели.

**ВКЛ.:** Сенсорная клавиша ECO (ЭКОНОМ.) на панели активирована, с ее помощью можно переключать настройки экономного режима.

Клавиша «вверх/вниз» служит для регулировки уровня параметра ГРОМКОСТЬ и ЯРКОСТЬ.

**ВЫКЛ.:** Функция ГОРЯЧАЯ КЛАВИША для клавиш ECO (ЭКОНОМ.) и «вниз/вверх» недоступна.

## **СВЕДЕНИЯ О СИГНАЛЕ**

При выборе [ВКЛ.] монитор будет отображать сообщение «ВИДЕОВХОД» после изменения входа.

**ПРИМЕЧАНИЕ.** Знаки соответствия, отображающиеся при первом включении монитора, не отображаются при переключении входов.

> Знаки соответствия не отображаются повторно до отсоединения шнура питания переменного тока в статусе отключения питания и его повторного присоединения. При выборе [ВЫКЛ.] монитор не будет отображать сообщение «ВИДЕОВХОД» после изменения входа.

**ПРИМЕЧАНИЕ.** При выборе [ВЫКЛ.] так же не будут отображаться знаки соответствия при подаче питания на монитор.

## <span id="page-20-0"></span>**СВЕДЕНИЯ О ДАТЧИК**

При выборе ВКЛ. монитор отобразит сообщение ДАТЧИК . При выборе ВЫКЛ. монитор не отобразит сообщение ДАТЧИК.

## **ПОДСКАЗКИ**

При выборе параметра ВКЛ. названия кнопок отображаются при входе в меню OSD.

### **КОПИРОВАНИЯ ДАННЫХ**

Чтобы начать копирование данных с главного монитора на подчиненный мониторы, выберите КОПИРОВАНИЕ ДАННЫХ и нажмите кнопку SELECT (ВЫБОР). На экране появится индикатор ВЫПОЛНЯЕТСЯ…

**ПРИМЕЧАНИЕ.** Функция доступна только для главного монитора в ControlSync.

 Все параметры, перечисленные в таблице ControlSync (см. [стр.](#page-12-2) 11), скопируются с главного монитора на подчиненные мониторы.

## **ПОДГОНЯЙТЕ УСТАНОВКУ**

Сохраняет текущие настройки для простого восстановления в будущем.

**Чтобы сохранить текущие настройки:** нажмите SELECT (ВЫБОР). После появления предупреждающего сообщения прикоснитесь к RESET (СБРОС). Текущие настройки сохранены.

**Чтобы восстановить настройки:** удерживайте нажатой клавишу MENU (МЕНЮ) не менее 3 секунд, не открывая экранное меню.

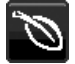

## **Сведения ECO**

**ЭКОНОМИЯ СО2:** отображение оценки экономии СО2 в кг.

**ПОТРЕБЛЕНИЕ CO2:** Отображение информации о потреблении CO2 в кг. Это арифметический подсчет, не фактически измеренное значение.

**ЭКОНОМИЯ ЗАТРАТЫ:** отображение экономии затраты при оплате электроэнергии.

**РАСХОД УГЛЕРОДА:** определяет фактор выброса СО2 при расчете экономии СО2. Начальная настройка основана на данных ОЭСР (издание 2008 г.).

**ВАЛЮТА:** отображает цену на электроэнергию в 6 валютных единицах.

**ТАРИФ:** отображает экономию электроэнергии в кВт/ч (по умолчанию используется валюта США).

**ПРИМЕЧАНИЕ.** Первоначальное значение для Валюты — доллар США, а для Тарифа — 0,11\$. Эту настройку можно изменить в меню Сведения ECO.

Чтобы использовать настройки для Франции, выполните следующие действия:

- 1. Нажмите клавишу Menu (Меню) и с помощью клавиш ВЛЕВО или ВПРАВО выберите меню ECO information (Экологическая информация).
- 2. Выберите ВАЛЮТА, касаясь клавиш ВВЕРХ или ВНИЗ.
- 3. Денежная единица Франции евро  $\bigcirc$ ). Установите настройку валюты, выбрав значок евро (€) вместо значка доллара США (\$) с помощью клавиш ВЛЕВО или ВПРАВО в меню **ВАЛЮТА**
- 4. Выберите ТАРИФ, нажав клавишу ВВЕРХ или ВНИЗ\*.
- 5. Отрегулируйте ТАРИФ, нажав клавишу ВЛЕВО и ВПРАВО.
- Начальная настройка для евро (€) данные ОЭСР для Германии (издание 2007 г.). Проверьте получение цен на электроэнергию или данных ОЭСР для Франции. Данные ОЭСР для Франции (издание 2007 г.) €0,12.

## **Информация**

Предоставляет информацию о текущем разрешении экрана и технические данные, включая используемую по умолчанию синхронизацию и значения частот горизонтальной и вертикальной развертки. Отображает номер модели и серийный номер монитора.

## **Предупреждение экранного меню**

При выборе EXIT (ВЫХОД) меню Предупреждение экранного меню исчезает.

**НЕТ СИГНАЛА:** Эта функция выдает предупреждение при отсутствии синхронизации по горизонтали или по вертикали. Окно **Нет сигнала** появляется при включении питания или изменении входного сигнала.

**ВНЕ ДИАПАЗОНА:** Эта функция выдает рекомендации по использованию оптимизированного разрешения и частоты обновления экрана. Меню **Вне диапазона** появляется при включении питания, изменении входного сигнала, неправильной синхронизации видеосигнала.

## <span id="page-22-0"></span>**Технические характеристики**

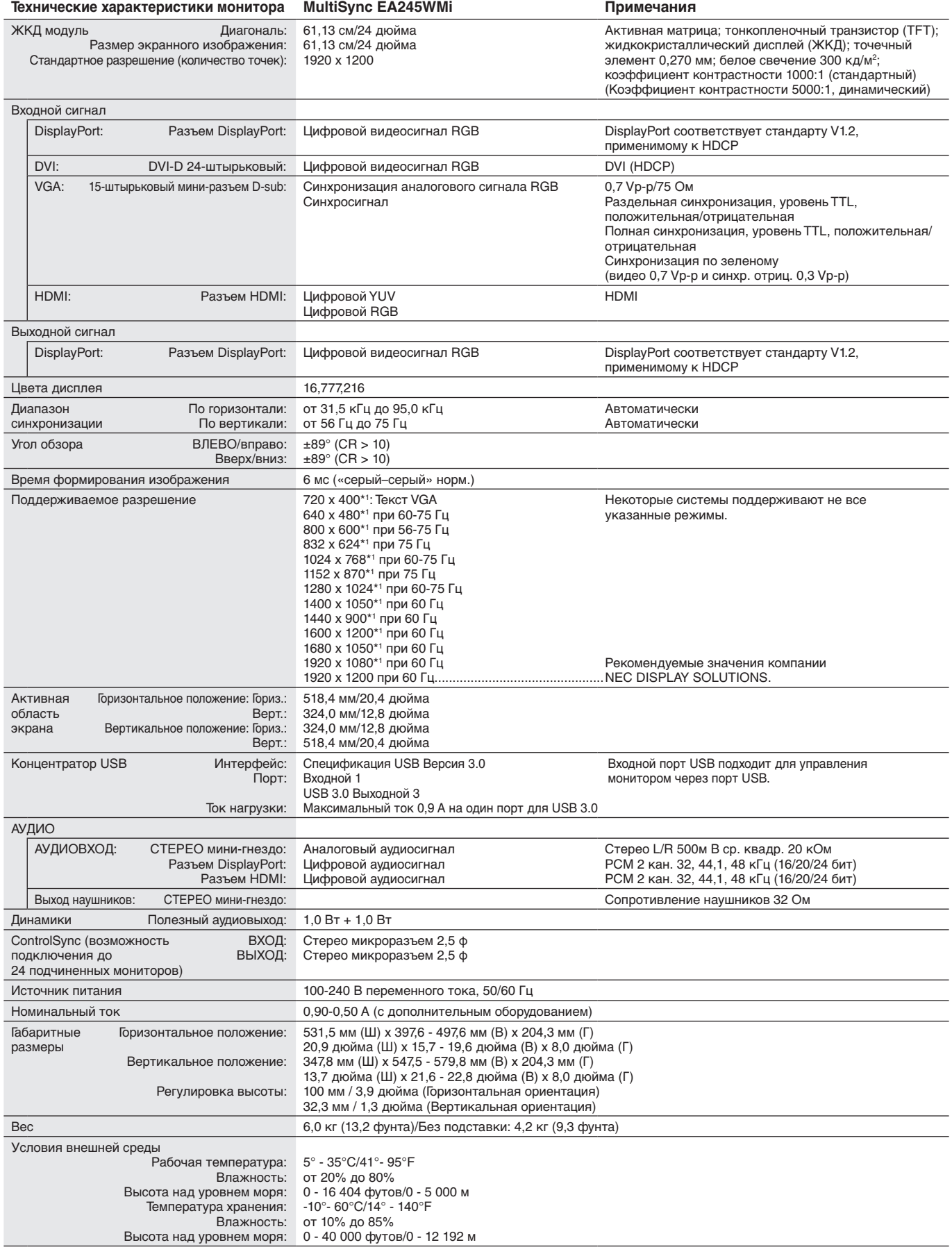

\*1 Интерполированные разрешения: при использовании разрешений с меньшим количеством точек, чем у ЖКД модуля, текст может отображаться иначе. Это является обычным и неотъемлемым свойством для всех технологий плоских экранов при отображении во весь экран с нестандартным разрешением. В технологиях плоских экранов каждая точка экрана реально представляет собой один пиксель, поэтому чтобы увеличить разрешение до полного экрана, необходима интерполяция разрешения.

## <span id="page-23-0"></span>**Характеристики**

**DisplayPort:** DisplayPort разработан с учетом будущих требований и представляет собой масштабируемое решение с высокой пропускной способностью для подключения цифровых дисплеев. В отличие от обычных кабелей его можно использовать при работе с самым высоким разрешением, наибольшей частотой обновления экрана и максимальной глубиной цвета.

**ВЫХОД (OUT) DisplayPort:** для данного монитора имеется разъем для выхода DisplayPort для последовательного соединения. Возможно подключение нескольких мониторов без использования множества кабелей.

**HDMI:** HDMI разработан с учетом будущих требований и представляет собой масштабируемое решение с высокой пропускной способностью для подключения цифровых дисплеев. В отличии от обычных кабелей его можно использовать при работе с самым высоким разрешением, наибольшей частотой обновления экрана и максимальной глубиной цвета, особенно при использовании потребительского оборудования аудио\видео.

**РАВНОМЕРНОСТЬ:** данная функция компенсирует незначительные отклонения в равномерности белого на экране и улучшает равномерность цвета и яркости экрана.

**Улучшение времени отклика:** улучшенное время переключения между оттенками серого.

**Системы регулировки цвета:** позволяют регулировать цвета на экране и настраивать точность цветопередачи монитора в соответствии с рядом стандартов.

**Параметры цвета sRGB:** новый оптимизированный стандарт управления цветом, который обеспечивает одинаковое отображение цветов на дисплее компьютера и других периферийных устройствах. Стандарт sRGB основан на градуированном пространстве цветов и обеспечивает оптимальную цветопередачу и обратную совместимость с другими распространенными стандартами.

**Эргономичные характеристики:** обеспечивают оптимальную эргономику для пользователя, улучшая условия работы, защищая здоровье и экономя финансовые средства. Эргономичные функции включают в себя полностью шарнирную подставку монитора, элементы управления OSD, которые могут поворачиваться на 90/180/270 градусов для быстрой и легкой настройки изображения и снижения выбросов.

**Функция Plug and Play:** программное обеспечение Microsoft® и операционная система Windows® облегчают настройку и установку, позволяя монитору передавать данные о своих характеристиках (например, поддерживаемые размер экрана и разрешение) непосредственно на компьютер, что автоматически оптимизирует работу дисплея.

**Система интеллектуального управления режимом электропитания:** обеспечивает передовые методы экономии электроэнергии, позволяющие монитору переходить в режим пониженного потребления электроэнергии, когда он включен, но некоторое время не используется, что сокращает общие энергозатраты на две трети, снижает уровень излучения и затраты на кондиционирование воздуха на рабочем месте.

**Технология кратных частот:** автоматически настраивает монитор на частоту развертки платы видеоадаптера, благодаря чему при отображении используется нужное разрешение.

**Стандартный монтажный интерфейс VESA:** позволяет подключать монитор MultiSync к любой монтажной консоли или кронштейну стандарта VESA любых производителей.

**Регулируемая подставка с шарниром:** предоставляет больше возможностей для удобного просмотра.

**Концентратор USB** расширяет возможности работы с компьютером, позволяя подключать различные устройства, такие как цифровые фотокамеры, сканеры и т.д.

**Управление USB-монитором:** позволяет регулировать каждую настройку с помощью специального программного обеспечения посредством подключения кабеля USB.

**Датчик присутствия человека:** переключение монитора на низкий уровень потребления энергии, когда человек не находится у монитора; экономит расходы на оплату электроэнергии.

**Программное обеспечение NaViSet Administrator 2:** предлагает расширенный и интуитивно понятный графический интерфейс, позволяющий настраивать параметры экранного меню с сетевого ПК.

**Воздействие на окружающую среду:** ежегодный след СО2 при использовании всех возможностей монитора (средний мировой показатель) составляет приблизительно 45,5 кг (рассчитывается по формуле: номинальная мощность x 8 часов в день x 5 дней в неделю x 45 недель в год x коэффициент соответствия потребления электроэнергии выбросу CO2 — расчет коэффициента соответствия основан на опубликованных в 2008 году данных ОЭСР по мировым выбросам CO2). След CO2 для только что введенного в эксплуатацию монитора составляет примерно 51,2 кг.

**Примечание.** Показатели выбросов CO2 при производстве и эксплуатации монитора вычисляются по уникальному алгоритму, разработанному компанией NEC специально для своих мониторов, и являются точными на момент печати. Компания NEC оставляет за собой право публиковать обновленные показатели выбросов CO2.

**ControlSync:** следуйте процедуре «КОПИРОВАНИЕ ДАННЫХ» и скопируйте параметры главного монитора на подчиненные мониторы, подключив кабель ControlSync. После изменения какого-либо параметра главного монитора он автоматически пересылается на подчиненные мониторы, обеспечивая тем самым простоту управления и настройки среды нескольких мониторов.

**Подгоняйте установку:** позволяет сохранять текущие настройки и восстанавливать сохраненные настройки.

**Низкое синее излучение:** данный монитор поддерживает функцию снижения синего излучения. Это позволяет значительно сократить опасное излучение монитора и предотвратить чрезмерное напряжение глаз (см. [стр.](#page-19-1) 18).

## <span id="page-24-1"></span><span id="page-24-0"></span>**Устранение неисправностей**

#### **Нет изображения**

- Кабель видеосигнала должен быть надежно подключен к плате видеоадаптера/компьютеру.
- Плата видеоадаптера должна быть надежно установлена в разъеме.
- Монитором не поддерживается адаптер преобразователя DisplayPort.
- При использовании сигнала DisplayPort не включайте кабель входного сигнала в выходной разъем DisplayPort.
- Выключатели питания монитора и компьютера должны быть установлены в положение ВКЛ.
- Когда опция ТАЙМЕР ВКЛ. ЭНЕРГОСНАБЖ-Я находится в положении ВКЛ., после 2 часов работы в энергосберегающем режиме монитор автоматически выключится при помощи функции ТАЙМЕР ВКЛ. ЭНЕРГОСНАБЖ-Я. Нажмите кнопку питания.
- • Убедитесь, что на используемой плате видеоадаптера или в системе выбран поддерживаемый режим. (Для изменения графического режима обратитесь к руководству пользователя платы видеоадаптера или компьютера.)
- Проверьте совместимость рекомендованных параметров для монитора и платы видеоадаптера.
- Проверьте, нет ли в разъеме кабеля видеосигнала согнутых или вдавленных штырьков.
- Проверьте вход сигнала.
- • Если индикатор на передней панели горит синим, проверьте состояние режима ПАРАМЕТРЫ ОТКЛЮЧЕНИЯ (см. [стр.](#page-16-0) 15) или датчика обнаружения присутствия (см. [стр.](#page-16-1) 15).
- При использовании входа HDMI измените параметр «ПРОСМОТРЕТЬ».

#### **Кнопка питания не работает**

- Выключите кабель питания монитора из электрической розетки, чтобы выключить монитор и сбросить его настройки.
- Кнопки перестают работать в случае возникновения неполадок на лицевой поверхности.

#### **Эффект послесвечения**

Эффектом послесвечения называют ситуацию, когда на экране монитора сохраняется остаточный след предыдущего изображения. В отличие от мониторов с электронно-лучевыми трубками, на мониторах с ЖК-экранами эффект послесвечения наблюдается не постоянно, но следует избегать длительного просмотра неподвижного изображения. Чтобы ослабить эффект остаточного изображения, выключите монитор на время, в течение которого на экран выводилось предыдущее изображение. Например, если изображение на мониторе не менялось в течение одного часа и после него сохранился остаточный след, для удаления этого изображения монитор следует отключить на один час.

#### **ПРИМЕЧАНИЕ.** Как и для всех персональных дисплеев, компания NEC DISPLAY SOLUTIONS рекомендует использовать движущиеся экранные заставки или выключать монитор каждый раз, когда он не используется.

#### **Отображается сообщение ВНЕ ДИАПАЗОНА (на экране ничего не отображается, или отображаются только неразборчивые изображения)**

- Отображается только неразборчивое изображение (с пропущенными точками) и предупреждающее сообщение ВНЕ ДИАПАЗОНА: Слишком высокое значение тактовой частоты сигнала или разрешения. Выберите один из поддерживаемых режимов.
- На пустом экране отображается предупреждающее сообщение ВНЕ ДИАПАЗОНА: Значение частоты сигнала выходит за пределы допустимого диапазона. Выберите один из поддерживаемых режимов.

#### **Изображение неустойчиво, не сфокусировано или «плавающее»**

- • Кабель видеосигнала должен быть надежно подсоединен к компьютеру.
- Используйте параметры экранного меню Настройка изображения для того, чтобы сфокусировать и настроить изображение путем увеличения или уменьшения четкости. При изменении режима отображения, возможно, потребуется заново отрегулировать параметры экранного меню Настройка изображения.
- Проверьте совместимость монитора и платы видеоадаптера и пригодность рекомендованных параметров синхронизации.
- Если текст искажается, измените режим «видео» на режим с прогрессивной разверткой и используйте частоту регенерации 60 Гц.

#### **Светодиод на мониторе не горит (ни синим, ни желтым)**

- • Выключатель питания монитора должен быть установлен в положение ВКЛ., а кабель питания подсоединен к электросети.
- Увеличьте параметр ЯРКОСТЬ ИНДИКАТОРА.

#### **Изображение недостаточно яркое**

- Убедитесь, что режимы ECO MODE и АВТОЯРКОСТЬ отключены.
- • Если уровень яркости колеблется, убедитесь, что режим АВТОЯРКОСТЬ отключен.
- Кабель, передающий сигнал, должен быть надежно присоединен.
- • Ухудшение яркости ЖК-мониторов происходит вследствие длительной эксплуатации или использовании при очень низких температурах.
- При использовании входа HDMI измените параметр «ПРОСМОТРЕТЬ».
- Если уровень яркости колеблется, убедитесь, что для DV MODE установлен параметр ОБЫЧНЫЙ.

#### **Изображение на экране неправильного размера**

- • Используйте параметры экранного меню Настройка изображения для того, чтобы увеличить или уменьшить значение зернистости.
- • Убедитесь, что на используемой плате видеоадаптера или в системе выбран поддерживаемый режим. (Для изменения графического режима обратитесь к руководству пользователя платы видеоадаптера или компьютера.)
- При использовании входа HDMI измените параметр «ПРОСМОТРЕТЬ».
- Убедитесь, что выбрано соответствующее разрешение в РАЗРЕШЕНИЕ Г и РАЗРЕШЕНИЕ В.

#### **Нет видеоизображения**

- • Если на экране отсутствует видеоизображение, выключите и снова включите кнопку питания.
- • Убедитесь, что компьютер не находится в режиме экономии электроэнергии (нажмите на любую кнопку клавиатуры или передвиньте мышь).
- • Некоторые видеокарты не дают выходного видеосигнала, если выключить/включить монитор или отсоединить/ подсоединить шнур питания переменного тока при низком разрешении с DisplayPort.
- При использовании входа HDMI измените параметр ПРОСМОТРЕТЬ.

#### **Нет звука**

- • Убедитесь, что аудиокабель подключен правильно.
- • Проверьте, не отключен ли звук.
- • Проверьте настройку громкости в экранном меню.
- Проверьте параметр ЗВУКОВОЙ ВХОД в выбранных инструментах экранного меню при использовании входа DisplayPort или HDMI.

#### **Изменение яркости в зависимости от времени**

• Измените настройку режима АВТОЯРКОСТЬ на ВЫКЛ, и отрегулируйте уровень яркости.

**ПРИМЕЧАНИЕ.** Если для режима АВТОЯРКОСТЬ установлено значение ВКЛ., монитор автоматически настраивает яркость в зависимости от окружающего освещения. При изменении окружающего освещения монитор также изменит яркость.

- Измените настройку DV MODE на ОБЫЧНЫЙ и отрегулируйте уровень яркости.
- **ПРИМЕЧАНИЕ.** Если для режима DV MODE установлено значение ДИНАМИЧНЫЙ, монитор автоматически настраивает яркость.

#### **Концентратор USB не работает**

- • Убедитесь, что кабель USB подключен правильно. Обратитесь к руководству пользователя USB-устройства.
- Проверьте подключение входного порта USB на мониторе к выходному порту USB компьютера. Компьютер должен быть включен.

#### **Датчик обнаружения присутствия человека не работает**

- • Если значок с изображением человека в НАСТРОЙКА ДАТЧИКА (ДАТЧИК ПРИСУТСТВИЯ) расположен на красном цвете, это означает, что обнаружено присутствие человека.
- • Убедитесь, что перед датчиком обнаружения присутствия нет никаких посторонних объектов.
- • Убедитесь, что перед монитором нет оборудования, излучающего инфракрасные лучи.

#### **Не работает ControlSync**

- Убедитесь, что кабель ControlSync подключен правильно.
- Убедитесь, что кабель ControlSync подключен не по «петле».
- Главный монитор должен быть подключен только ВНЕ разъема.
- Используйте поставляемый кабель ControlSync.
- С помощью ControlSync можно использовать до 24 подчиненных мониторов.

#### **Изображение при соединении нескольких мониторов отсутствует**

- • Убедитесь, что было установлено более низкое разрешение по сравнению с рекомендованными настройками разрешения.
- Убедитесь, что плата видеоадаптера поддерживает MST (многопотоковую передачу).
- • Количество мониторов, подключенных в одной цепочке через SST (передачу одинарного потока), зависит от содержимого сигнала HDCP.
- Мониторы необходимо соединить при помощи поставляемого в комплекте кабеля DisplayPort.
- • Используя режим многопотоковой передачи (MST), убедитесь, что ВЫХОД DP MULTISTREAM находится в режиме АВТО, а для опции BIT RATE (СКОР. ПЕР. ДАН.) выбран режим HBR2 (см. [стр.](#page-19-0) 18).

## <span id="page-26-0"></span>**Использование функции Увеличение**

Позволяет использовать всю область экрана, значительно увеличивая размер изображения. Также данная функция позволяет увеличивать изображение, отображаемое в центре.

## **НАСТРОЙКА**

1. Выберите ПОЛНЫЙ или ФОРМАТ в РАСШИРЕНИЕ для активации функции увеличения (см. [стр.](#page-18-0) 17).

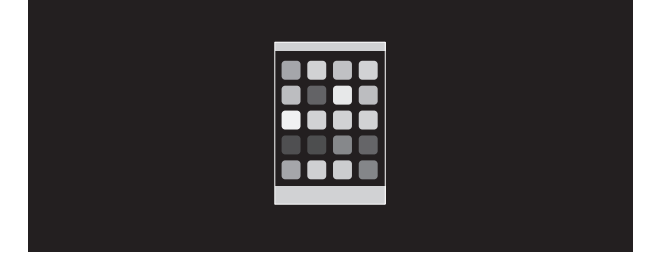

#### **БЕЗ РАСШИРЕНИЯ**

2. Установите разрешение с помощью РАЗРЕШЕНИЕ Г или РАЗРЕШЕНИЕ В (см. [стр.](#page-18-1) 17).

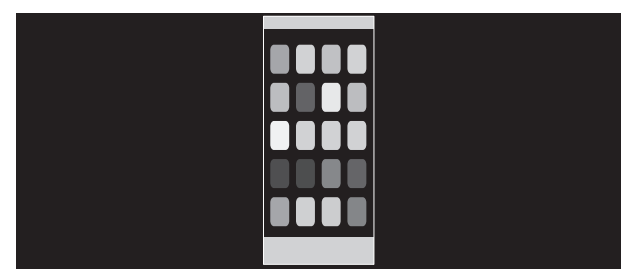

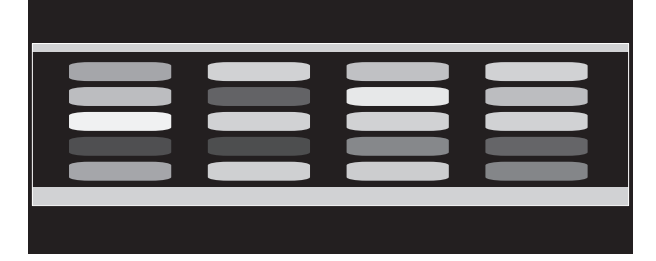

#### **Увеличение по вертикали Увеличение по горизонтали**

3. Чтобы расположить изображение левее или правее центра монитора, нажмите клавишу ВЛЕВО/ВПРАВО. Чтобы расположить изображение выше или ниже центра монитора, нажмите клавишу ВВЕРХ/ВНИЗ (см. [стр.](#page-17-0) 16).

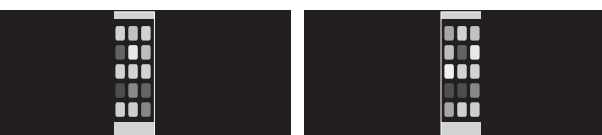

Перемещение влево или вправо

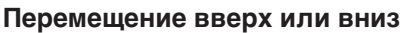

## <span id="page-27-0"></span>**Функция определения присутствия человека**

Функция определения присутствия человека уменьшает энергопотребление путем обнаружения движения человека.

Для функции ДАТЧИК ПРИСУТСТВИЯ предусмотрено два следующих варианта настройки.

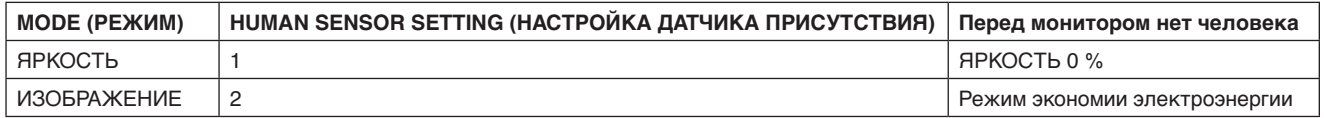

## **Описание работы функции определения присутствия человека**

- A. Если датчик определяет, что перед монитором нет человека, монитор продолжает работать в течение определенного периода времени, установленного параметром ДАТЧИК ПРИСУТСТВИЯ > ВРЕМЯ ПЕРЕХОДА (см. [стр.](#page-17-1) 16).
- B. По истечении определенного времени на экране монитора отображается уведомление. Для настройки уведомления можно использовать параметр СВЕДЕНИЯ О ДАТЧИКЕ (см. [стр.](#page-20-0) 19).

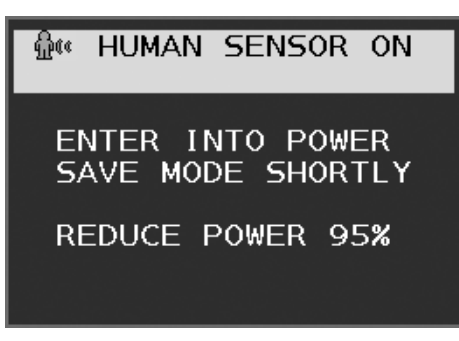

- C. Если для параметра ДАТЧИК ПРИСУТСТВИЯ установлен режим LIGHT (ЛЕГКИЙ), после отображения уведомления экран монитора постепенно темнеет, пока яркость не достигнет 0 %. Если для параметра ДАТЧИК ПРИСУТСТВИЯ установлен режим DEEP (СИЛЬНЫЙ), монитор переходит в режим энергосбережения.
- D. Если датчик определяет, что человек вернулся, монитор автоматически выходит из режима энергосбережения и переходит в нормальный режим.
- **ПРИМЕЧАНИЕ.** Если для параметра ДАТЧИК ПРИСУТСТВИЯ установлен режим LIGHT (ЛЕГКИЙ), экран монитора постепенно светлеет, пока не будет достигнута исходная яркость.
- E. Монитор возвращается в нормальный режим работы.

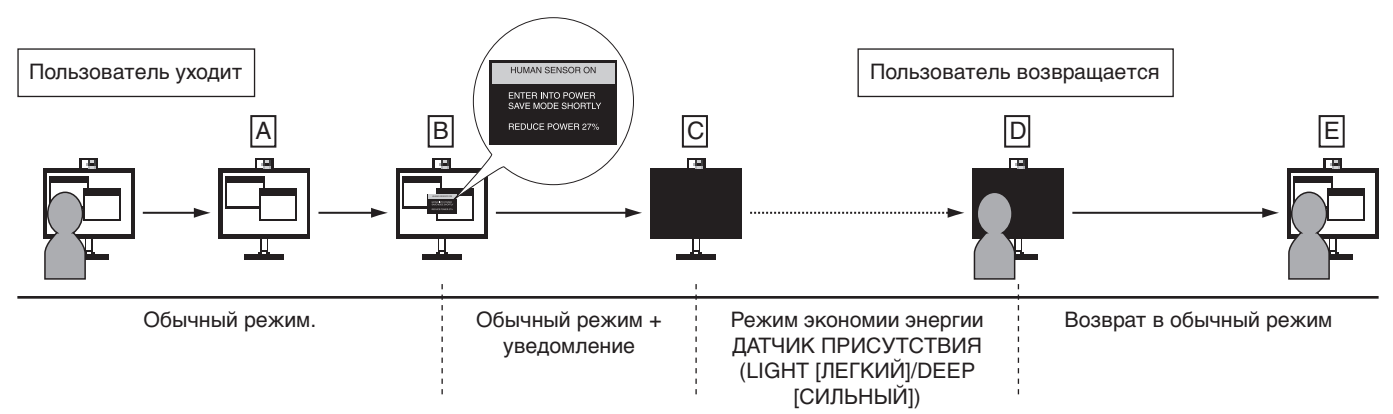

## <span id="page-28-1"></span><span id="page-28-0"></span>**Функция «Автояркость»**

В зависимости от окружающего освещения можно увеличивать или уменьшать яркость ЖК-экрана. Если в помещении светло, яркость монитора соответственно увеличивается. В темном помещении яркость монитора снижается. Эта функция служит для создания более комфортных условий просмотра при различных условиях освещения.

## **НАСТРОЙКА**

Для выбора диапазона уровней яркости при включенной функции «Автояркость» выполните следующие действия.

1. Установите уровень «ЯРКИЙ». Это уровень яркости монитора для самого высокого уровня яркости окружающего освещения. Выберите эту настройку при максимальной освещенности помещения.

В меню АВТОЯРКОСТЬ выберите значение ВКЛ. (**Рисунок 1**). Затем с помощью кнопок на передней панели монитора перемещайте курсор до параметра ЯРКОСТЬ. Выберите требуемый уровень яркости (**Рисунок 2**).

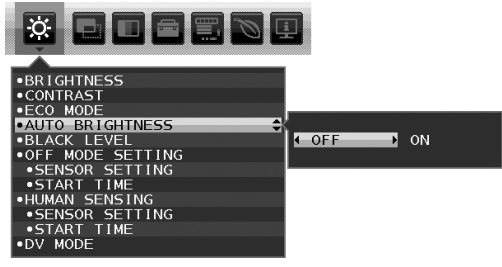

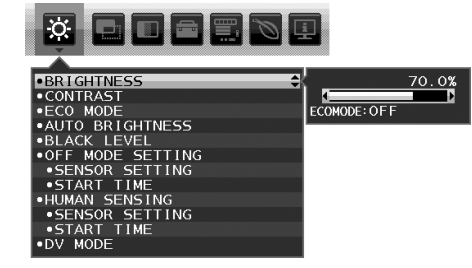

**Рисунок 1 Рисунок 2**

2. Задайте уровень для параметра ТЕМНО. Это уровень яркости монитора, устанавливаемый при самом низком уровне яркости окружающего освещения.

Убедитесь, что яркость освещения в помещении находится на самом низком уровне при установке этого параметра. Затем с помощью кнопок на передней панели монитора перемещайте курсор до параметра ЯРКОСТЬ. Выберите требуемый уровень яркости (**Рисунок 3**).

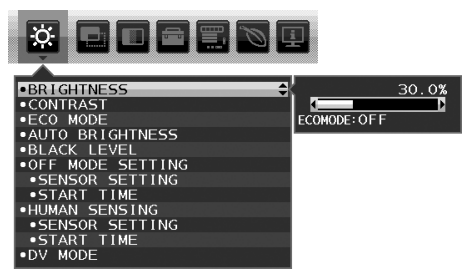

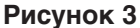

Если функция «Автояркость» включена, уровень яркости экрана изменяется автоматически в соответствии с уровнем освещения в помещении. (**Рисунок 4**).

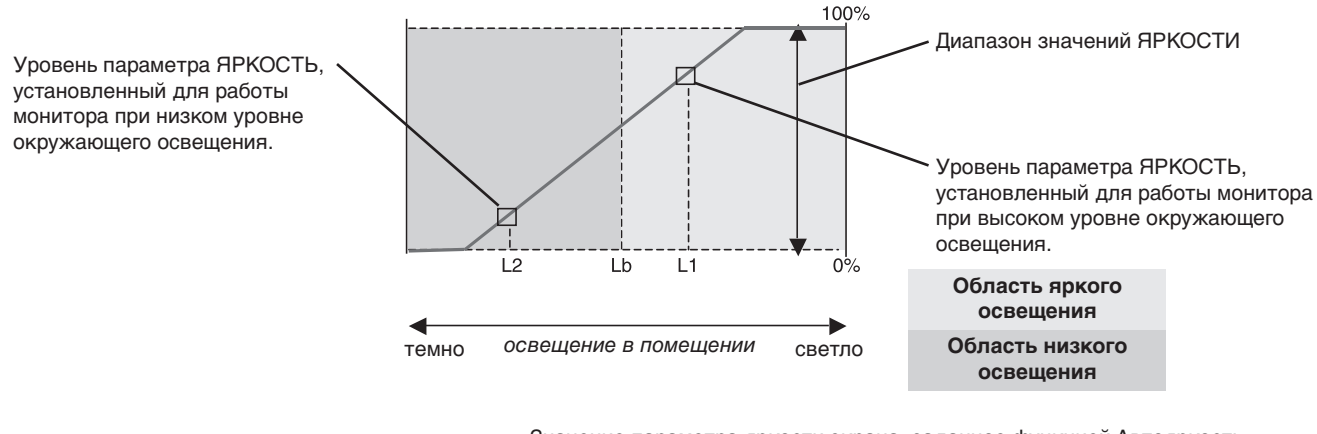

Значение параметра яркости экрана, заданное функцией Автояркость

#### **Рисунок 4**

- Lb: Граница между высоким и низким уровнями окружающего освещения; заводская настройка
- L1: Уровень параметра ЯРКОСТЬ, установленный для работы монитора при высоком уровне окружающего освещения (L1 > Lb)

L2: Уровень параметра ЯРКОСТЬ, установленный для работы монитора при низком уровне окружающего освещения (L2 < Lb)

L1 и L2 — уровни яркости, задаваемые пользователем с целью компенсации изменений условий окружающего освещения.

## <span id="page-29-0"></span>**Информация производителя о потребляемой энергии и утилизации**

NEC DISPLAY SOLUTIONS уделяет большое значение охране окружающей среды и рассматривает вопрос утилизации в качестве приоритетного в решении проблемы загрязнения окружающей среды. Мы разрабатываем экологически безвредные продукты, участвуем в разработке независимых стандартов таких организаций, как ISO (Международная организация по стандартизации) и TCO (шведская конфедерация профессиональных служащих) и создаем продукты, соответствующие этим стандартам.

## **Утилизация изделий NEC**

Целью утилизации является исключение нанесения вреда окружающей среде благодаря повторному использованию, модернизации, восстановлению или переработке материалов. Благодаря специальным площадкам для утилизации все вредные для окружающей среды компоненты могут быть надлежащим образом утилизированы и безопасно уничтожены. Для обеспечения максимальной эффективности утилизации своих продуктов компания NEC DISPLAY SOLUTIONS предлагает различные способы утилизации, а также предоставляет рекомендации, как по истечении срока службы утилизировать продукт, не нанеся ущерба окружающей среде.

Всю необходимую информацию об утилизации продуктов, а также информацию о предприятиях, занимающихся утилизацией в каждой стране, можно найти на следующих веб-сайтах:

**https://www.nec-display-solutions.com/greencompany/** (в Европе),

**https://www.nec-display.com** (в Японии) или

**https://www.necdisplay.com** (в США).

## **Экономия электроэнергии**

Данный монитор обладает расширенными возможностями энергосбережения. Если монитору посылается сигнал DPM (управление электропитанием дисплея), активируется энергосберегающий режим. Монитор начинает работать в унифицированном энергосберегающем режиме.

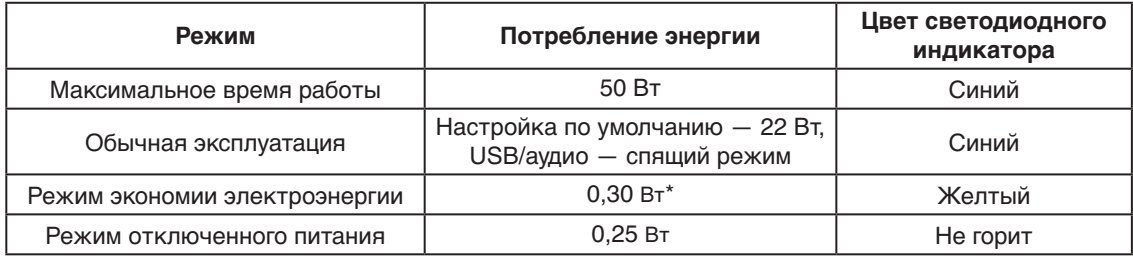

\*: Заводские настройки.

Дополнительную информацию смотрите на сайтах.

#### **https://www.necdisplay.com/** (США)

**https://www.nec-display-solutions.com/** (Европа)

#### **https://www.nec-display.com/global/index.html** (Общий)

Для информации об энергосбережении: [Настройка по умолчанию: Значение КЛОНИР. для параметра ВЫХОД DP MULTISTREAM]

Для соответствия требованиям директивы ErP/Для соответствия требованиям директивы ErP (резервная сеть): Параметр: Инструменты  $\rightarrow$  ВЫХОД DP MULTISTREAM  $\rightarrow$  КЛОНИР.

Потребление энергии: 0,5 Вт или меньше.

Время для функции управления электропитанием: Прибл. 1мин.

## **Маркировка WEEE (Директива Евросоюза 2012/19/EC и поправки)**

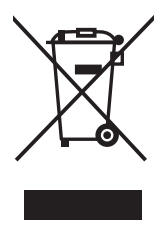

#### **Утилизация изделия: В странах Европейского союза**

Согласно требованиям законодательства Европейского союза, действующего в каждом отдельном государстве-члене Союза, электротехнические и электронные изделия, которые промаркированы соответствующим знаком (см. рис. слева), следует утилизировать отдельно от обычных бытовых отходов. В эту группу входят мониторы и электротехнические компоненты, такие как сигнальные кабели и кабели питания. Для утилизации таких изделий следуйте указаниям местных властей или обратитесь в магазин, в котором вы приобрели данное изделие, либо следуйте условиям соответствующего законодательного акта или соглашения, если таковые имеются. Данный знак на электротехнических и электронных изделиях действует только для стран-членов Европейского союза.

#### **За пределами Европейского союза**

При необходимости утилизации электротехнических и электронных изделий за пределами Европейского союза обратитесь к местным органам надзора для выяснения действующих правил утилизации.

Дата изготовления указана на картонной коробке. Ознакомьтесь с ней.

Импортер –НЭК Дисплей Солюшенс Европа ГмбХ 119034, Москва, Турчанинов переулок, д. 6, строение 2, офис 39-50.

NEC Display Solutions, Ltd. 4-28, Mita 1-chome, Minato-ku, Tokyo, Japan Сделано в Китае

Вы можете связаться с представительством НЭК Дисплей Солюшенс Европа в России, по емейлу info-cis@nec-displays.com, или получить необходимую информацию на нашем сайте https://www.nec-display-solutions.ru